The manual included is presently being edited and is a preliminary version representative of the SC4812T-MC 1X/1X-EVDO @ 1.9 GHz CDMA BTS Optimization Manual

*Technical Information*

1X SC4812T-MC BTS OPTIMIZATION/ATP

*CDMA2000 1X SOFTWARE RELEASE 2.16.4.X 800 MHZ & 1.9 GHZ*

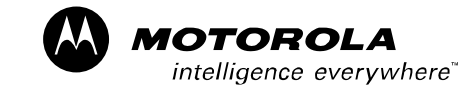

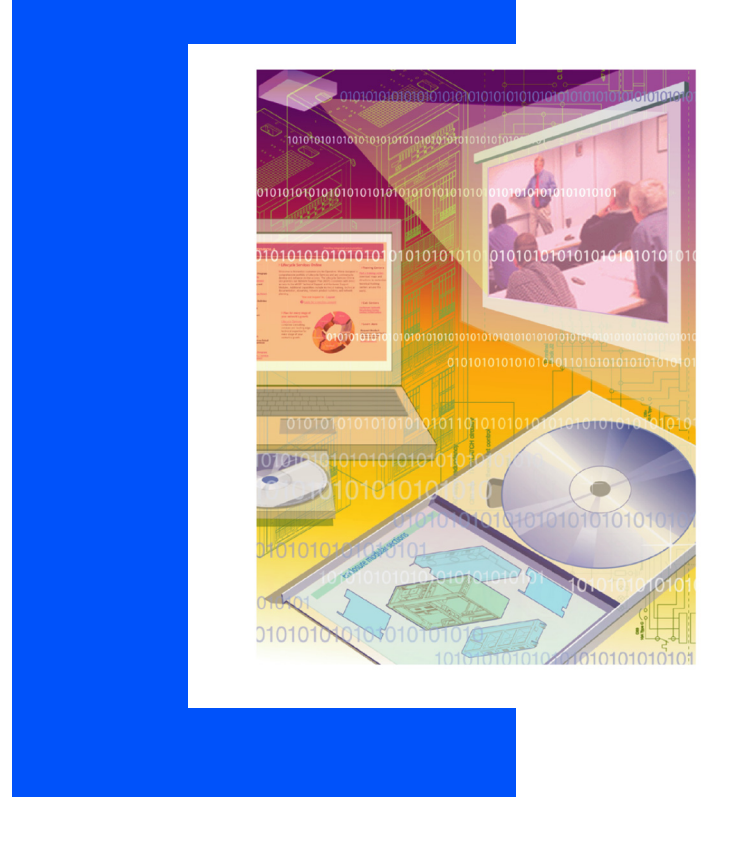

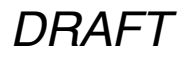

68P09260A64-B *5/21/04 ENGLISH*

#### *SPECIFICATIONS SUBJECT TO CHANGE WITHOUT NOTICE*

#### **Notice**

While reasonable efforts have been made to assure the accuracy of this document, Motorola, Inc. assumes no liability resulting from any inaccuracies or omissions in this document, or from use of the information obtained herein. The information in this document has been carefully checked and is believed to be entirely reliable. However, no responsibility is assumed for inaccuracies or omissions. Motorola, Inc. reserves the right to make changes to any products described herein and reserves the right to revise this document and to make changes from time to time in content hereof with no obligation to notify any person of revisions or changes. Motorola, Inc. does not assume any liability arising out of the application or use of any product, software, or circuit described herein; neither does it convey license under its patent rights or the rights of others.

It is possible that this publication may contain references to, or information about Motorola products (machines and programs), programming, or services that are not announced in your country. Such references or information must not be construed to mean that Motorola intends to announce such Motorola products, programming, or services in your country.

#### **Copyrights**

This instruction manual, and the Motorola products described in this instruction manual may be, include or describe copyrighted Motorola material, such as computer programs stored in semiconductor memories or other media. Laws in the United States and other countries preserve for Motorola and its licensors certain exclusive rights for copyrighted material, including the exclusive right to copy, reproduce in any form, distribute and make derivative works of the copyrighted material. Accordingly, any copyrighted material of Motorola and its licensors contained herein or in the Motorola products described in this instruction manual may not be copied, reproduced, distributed, merged or modified in any manner without the express written permission of Motorola. Furthermore, the purchase of Motorola products shall not be deemed to grant either directly or by implication, estoppel, or otherwise, any license under the copyrights, patents or patent applications of Motorola, as arises by operation of law in the sale of a product.

#### **Usage and Disclosure Restrictions**

#### **License Agreement**

The software described in this document is the property of Motorola, Inc and its licensors. It is furnished by express license agreement only and may be used only in accordance with the terms of such an agreement.

#### **Copyrighted Materials**

Software and documentation are copyrighted materials. Making unauthorized copies is prohibited by law. No part of the software or documentation may be reproduced, transmitted, transcribed, stored in a retrieval system, or translated into any language or computer language, in any form or by any means, without prior written permission of Motorola, Inc.

#### **High Risk Activities**

Components, units, or third-party products used in the product described herein are NOT fault-tolerant and are NOT designed, manufactured, or intended for use as on-line control equipment in the following hazardous environments requiring fail-safe controls: the operation of Nuclear Facilities, Aircraft Navigation or Aircraft Communication Systems, Air Traffic Control, Life Support, or Weapons Systems ("High Risk Activities"). Motorola and its supplier(s) specifically disclaim any expressed or implied warranty of fitness for such High Risk Activities.

#### **Trademarks**

# **MOTOROLA**

MOTOROLA and the Stylized M Logo are registered in the US Patent & Trademark Office. All other product or service names are the property of their respective owners.

© Copyright 2004 Motorola, Inc.

Java<sup>™</sup> Technology and/or J2ME<sup>™</sup>: Java and all other Java–based marks are trademarks or registered trademarks of Sun Microsystems, Inc. in the U.S. and other countries.  $UNIX^{\circledcirc}$ : UNIX is a registered trademark of The Open Group in the United States and other countries.

# **DRAFT**

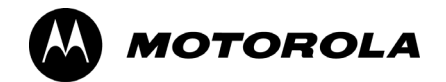

**Table of Contents**

**1X SC4812T-MC BTS Optimization/ATP** 

Software Release 2.16.4.x

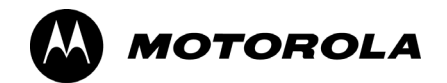

**List of Figures 1X SC4812T-MC BTS Optimization/ATP** 

Software Release 2.16.4.x

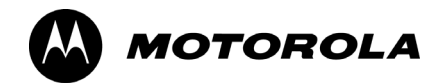

**List of Tables**

**1X SC4812T-MC BTS Optimization/ATP** 

Software Release 2.16.4.x

# **Foreword**

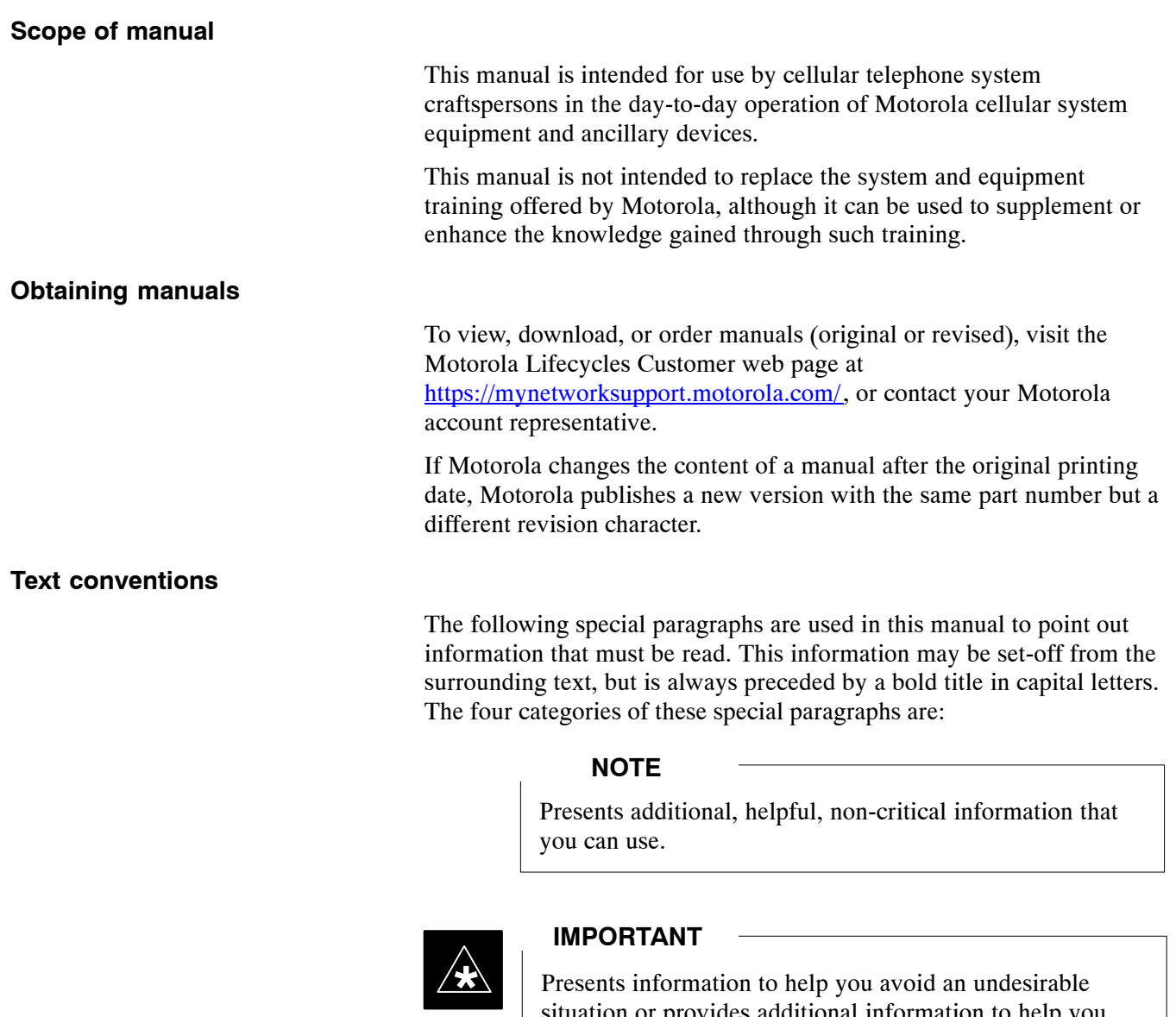

Presents information to help you avoid an undesirable situation or provides additional information to help you understand a topic or concept.

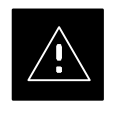

#### **CAUTION**

Presents information to identify a situation in which damage to software, stored data, or equipment could occur, thus avoiding the damage.

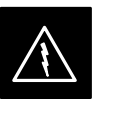

#### **WARNING**

Presents information to warn you of a potentially hazardous situation in which there is a possibility of personal injury.

## **Foreword** – continued

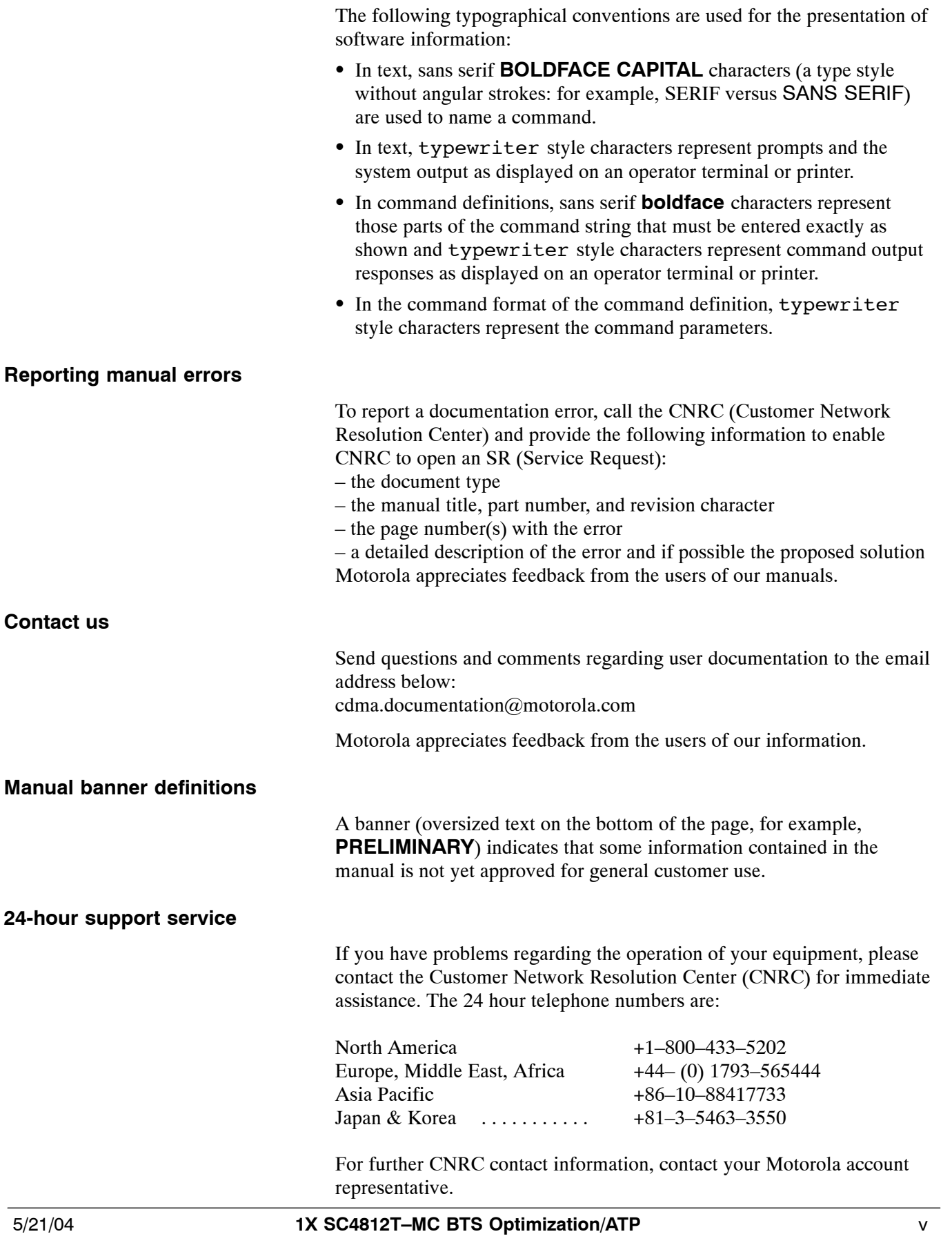

**DRAFT**

**Remember! . . . Safety depends on you!!**

> The following general safety precautions must be observed during all phases of operation, service, and repair of the equipment described in this manual. Failure to comply with these precautions or with specific warnings elsewhere in this manual violates safety standards of design, manufacture, and intended use of the equipment. Motorola, Inc. assumes no liability for the customer's failure to comply with these requirements. The safety precautions listed below represent warnings of certain dangers of which we are aware. You, as the user of this product, should follow these warnings and all other safety precautions necessary for the safe operation of the equipment in your operating environment.

#### **Ground the instrument**

To minimize shock hazard, the equipment chassis and enclosure must be connected to an electrical ground. If the equipment is supplied with a three-conductor ac power cable, the power cable must be either plugged into an approved three-contact electrical outlet or used with a three-contact to two-contact adapter. The three-contact to two-contact adapter must have the grounding wire (green) firmly connected to an electrical ground (safety ground) at the power outlet. The power jack and mating plug of the power cable must meet International Electrotechnical Commission (IEC) safety standards.

#### **NOTE**

Refer to *Grounding Guideline for Cellular Radio Installations - 68P81150E62.* 

#### **Do not operate in an explosive atmosphere**

Do not operate the equipment in the presence of flammable gases or fumes. Operation of any electrical equipment in such an environment constitutes a definite safety hazard.

#### **Keep away from live circuits**

Operating personnel must:

- not remove equipment covers. Only Factory Authorized Service Personnel or other qualified maintenance personnel may remove equipment covers for internal subassembly, or component replacement, or any internal adjustment.
- not replace components with power cable connected. Under certain conditions, dangerous voltages may exist even with the power cable removed.
- always disconnect power and discharge circuits before touching them.

# **General Safety** – continued

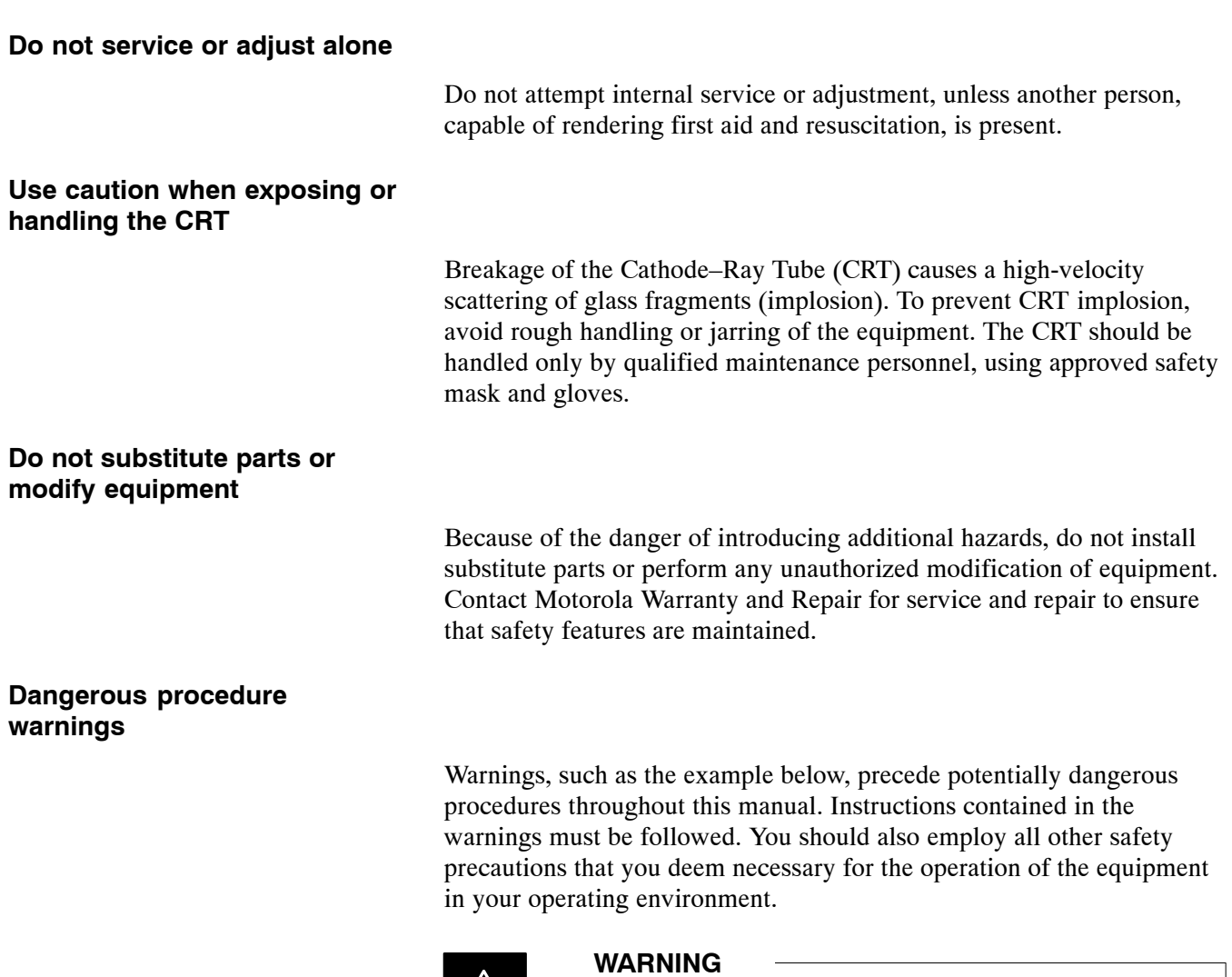

Dangerous voltages, capable of causing death, are present in this equipment. Use extreme caution when handling, testing, and adjusting.

# **Revision History**

**Manual Number**

68P09260A64-B

**Manual Title**

1X SC4812T-MC BTS Optimization/ATP Software Release 2.16.4.x

#### **Version Information**

The following table lists the manual version, date of version, and remarks on the version.

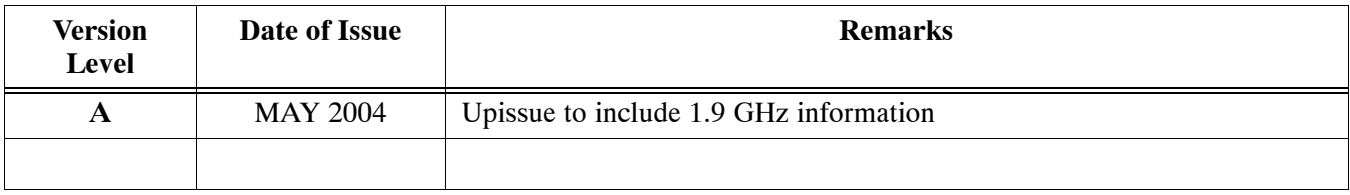

# **Chapter 1: Introduction**

# **Table of Contents**

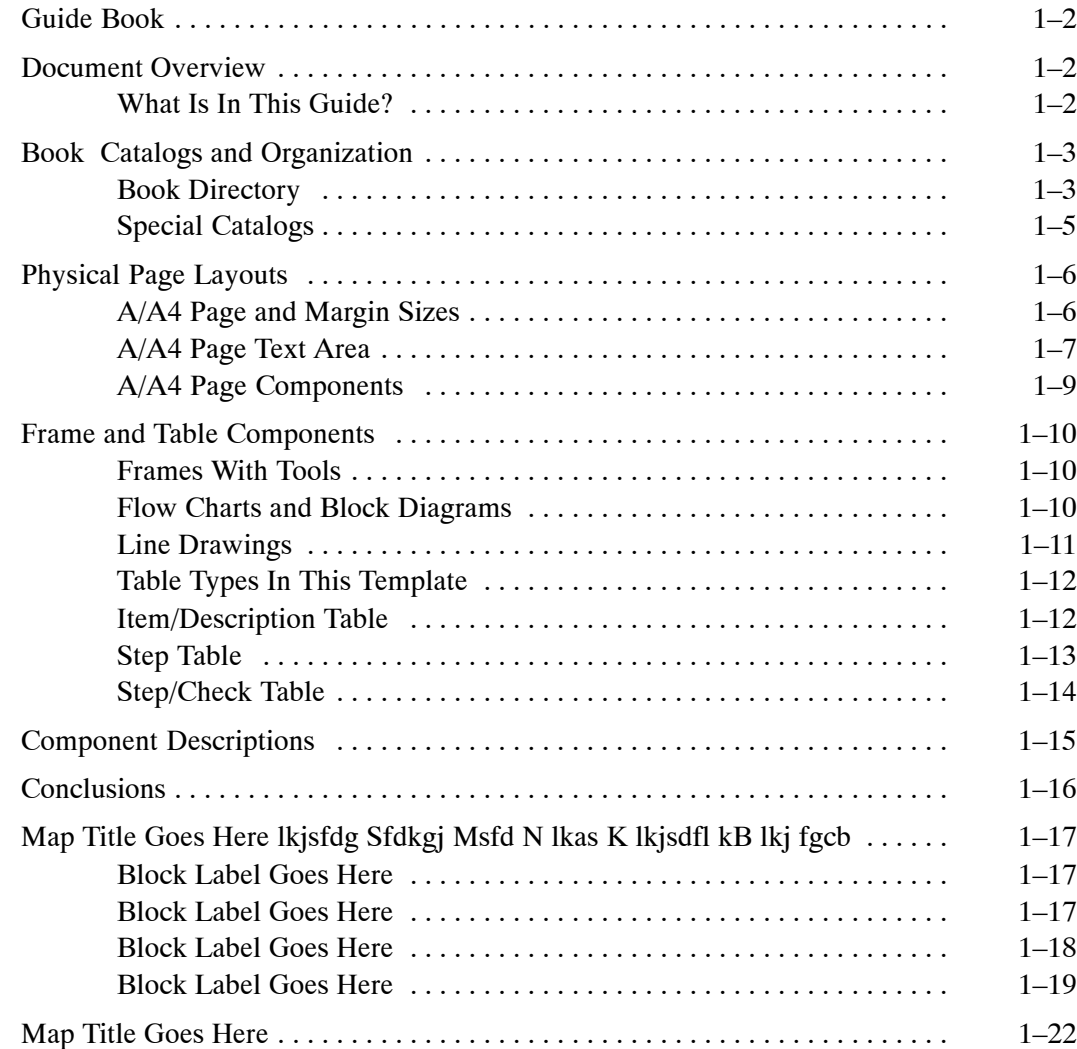

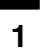

# **Table of Contents** - continued

**Notes**

# Read Me First: SC<sup>™</sup>4812T-MC to SC<sup>™</sup>4812T Comparison

#### **Physical Differences**

This *Read-me-first* document describes a summary of changes between the existing SC4812T 800MHz BTS and the SC4812T-MC (Multicarrier) BTS. The SC4812T-MC is based on the existing SC 4812T platform and employs similar hardware and architecture. The differences between these products are briefly described and illustrated below. This section is not intended to replace the SC4812T-MC manual set. This information applies generally to both 800 MHz +27V and  $-48V$  frames, although only  $+27V$  illustrations are shown.

Multicarrier provides the capability for all PAs in all quadrants to provide trunked power across all sector/carriers. This differs from the previous architecture in which PA modules within a quadrant provided trunked power to only one carrier. Furthermore, in SC4812T-MC, adjacent channels can be combined onto one antenna versus being transmitted on separate antennas in SC4812T.

An overview of the BTS differences is illustrated in the following table and in illustrations on the following pages [\(F](#page-14-0)igure 1-1 thr[u F](#page-15-0)igure 1-4).

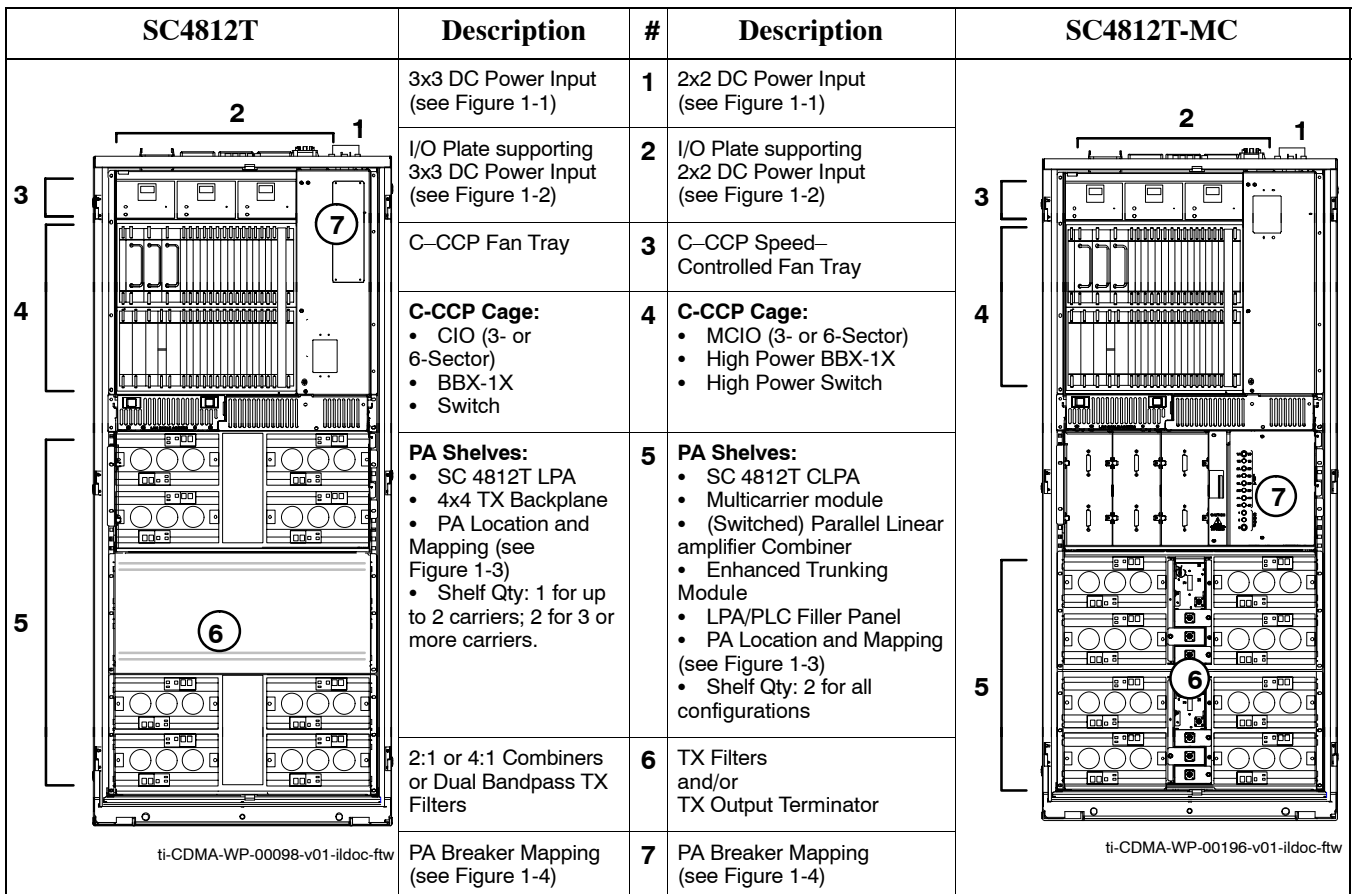

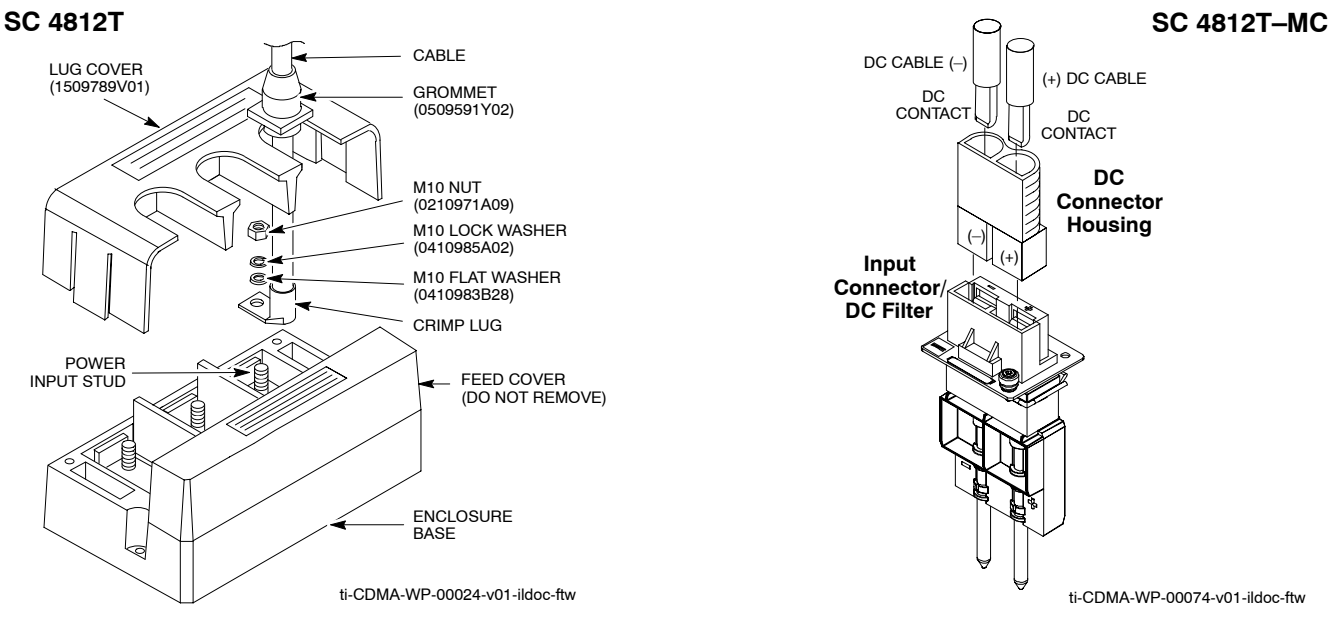

### <span id="page-14-0"></span>**Figure 1-1:** DC Power Input Connector Comparison

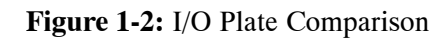

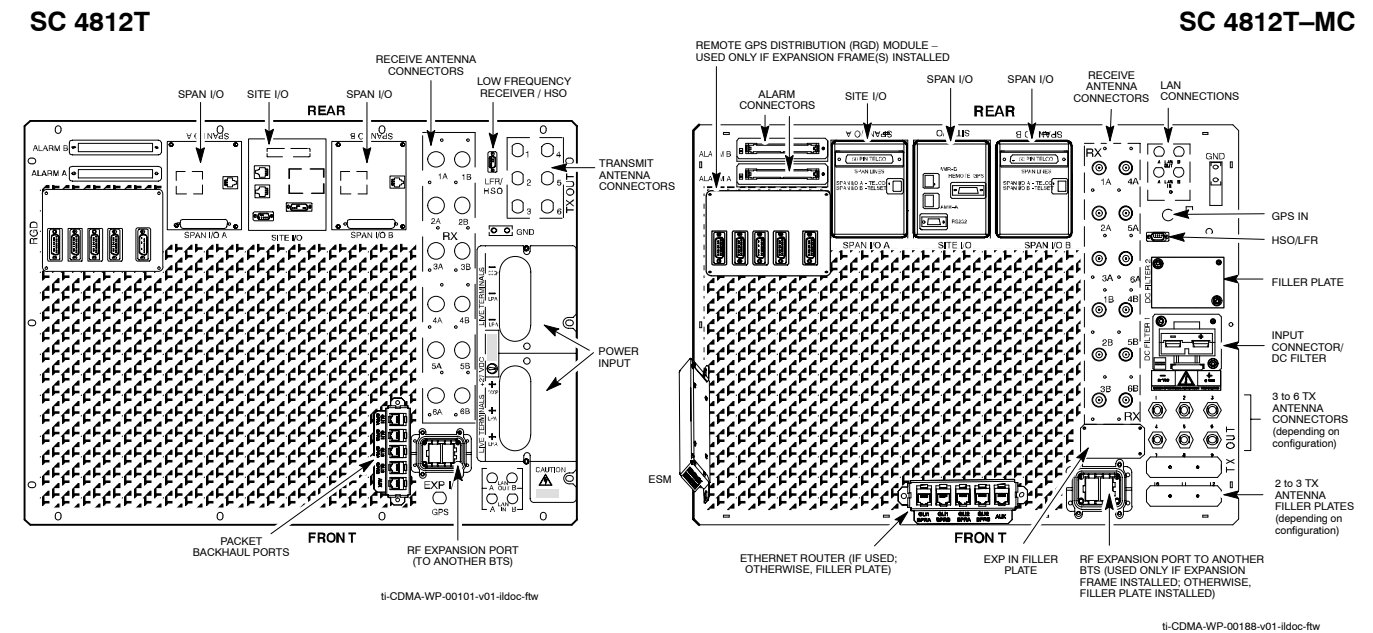

1-2 **1X SC4812T-MC BTS Optimization/ATP** 5/21/04 **DRAFT**

### <span id="page-15-0"></span>**Read Me First: SC<sup>™</sup>4812T-MC to SC™4812T Comparison - continued**

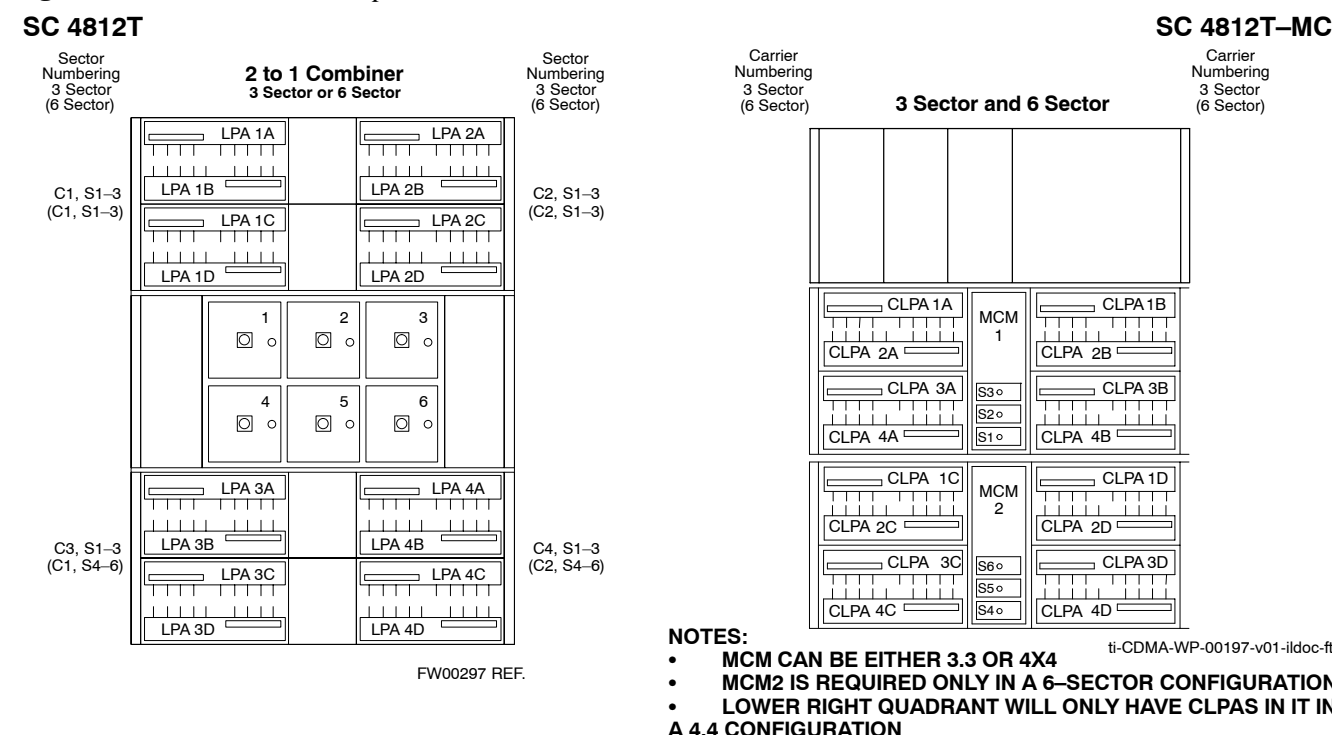

#### **Figure 1-3:** PA Location Comparison

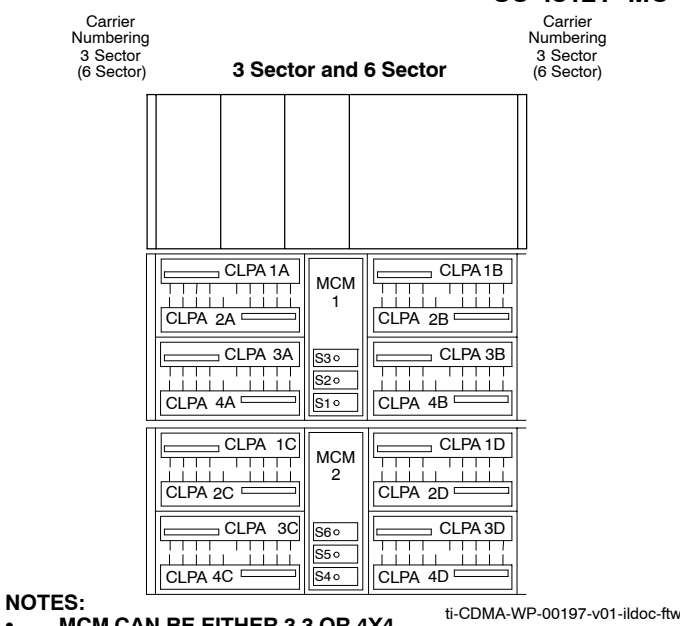

**MCM CAN BE EITHER 3.3 OR 4X4 MCM2 IS REQUIRED ONLY IN A 6-SECTOR CONFIGURATION** 

**LOWER RIGHT QUADRANT WILL ONLY HAVE CLPAS IN IT IN A 4.4 CONFIGURATION**

#### **Figure 1-4:** PA Breaker Mapping Comparison

**SC 4812T**

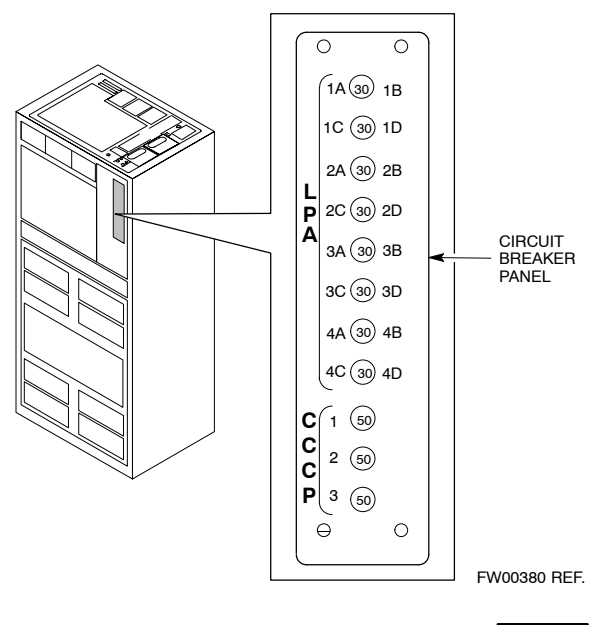

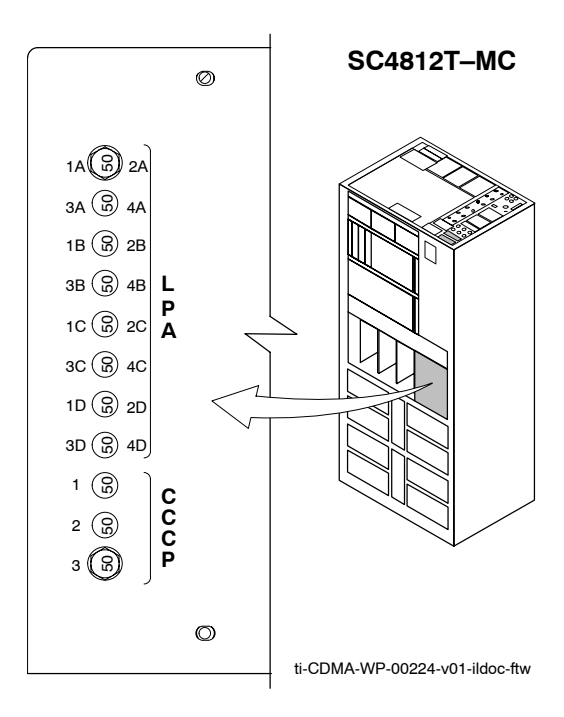

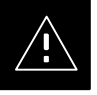

#### **CAUTION**

Each breaker controls a pair of PAs. In an SC4812T-MC, opening (pulling) a PA breaker while the BTS is operating will degrade the TX Output power of **ALL** sector-carriers, not just a specific carrier as in an SC4812T.

**5/21/04 <b>1X SC4812T-MC BTS Optimization/ATP** 1-3 **DRAFT**

# Read Me First SC<sup>™</sup>4812T-MC to SC<sup>™</sup>4812T Optimization/ATP

**General Test Procedural Changes for SC 4812T-MC**

#### **NOTE**

The GENERAL information herein summarizes procedural changes introduced with the SC 4812T-MC BTS. Detailed procedures are provided in the Optimization and ATP sections.

#### **NOTE**

- 1. During the execution of *any* TX tests or calibration procedures, *ALL* Power Amplifiers (PA) must be in service (INS).
- 2. When logging into a BTS with a system release earlier than 2.16.4.x, be sure to set BTS type to MultiCarrier in the dialog box which will appear when logging into the BTS.

#### **Transmit (TX) Bay Level Offset (BLO) Specifications –**

SC4812T-MC TX BLO specifications for different BTS sector configurations are as follows:

- 800 MHz Three–sector BTS:
	- Single-sided BLO: >35dB
	- $-$  Double-sided BLO: 40dB +/ $-$  5dB
- 800 MHz Six–sector BTS
	- Single-sided BLO: >38dB
	- $-$  Double-sided BLO: 43dB +/ $-$  5dB
- 1.9 GHz Three–sector BTS:
	- Single-sided BLO: >30dB
	- $-$  Double-sided BLO:  $35dB$  +/ $-5dB$
- 1.9 GHz Six-sector BTS
	- Single-sided BLO: >33dB
	- $-$  Double-sided BLO: 38dB +/ $-$  5dB

#### **Verifying Pilot Power Setting with a Wide Band RF Power Meter**

The SC4812T-MC requires all equipped PAs be enabled during TX test. With a "tuned" RF power meter, such as the Agilent VSA E4406A, all sectors–carriers can be enabled simultaneously and each sector–carrier power level setting can be measured. The following work–around procedures are suggested when using a wide band RF power meter and the BTS is under OMC-R control.

# **Read Me First SC<sup>™</sup>4812T-MC to SC<sup>™</sup>4812T Optimization/ATP**  – continued

#### **NOTE**

This workaround is only required before system release 2.16.4.x. After release 2.16.4.x, any one BBX keyed will enable all the CLPA modules.

**1–carrier configuration (requires 3 measurements) – The 1-carrier** procedure is identical to the current *SC*4812T, which is to enable all three sector BBXs, then measure with each sector with the RF power meter.

**2–carrier configuration (requires 6 measurements) – The procedure** below allows taking measurements with both carriers enabled and more than one carrier on same sector.

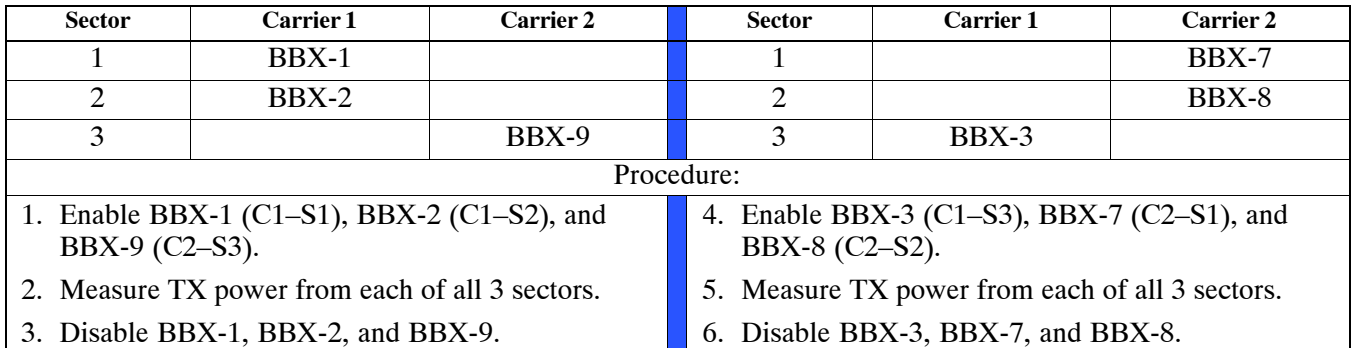

**3-carrier configuration (requires 9 measurements) - The procedure** below allows taking measurements with all 3 carriers enabled and more than one carrier on same sector.

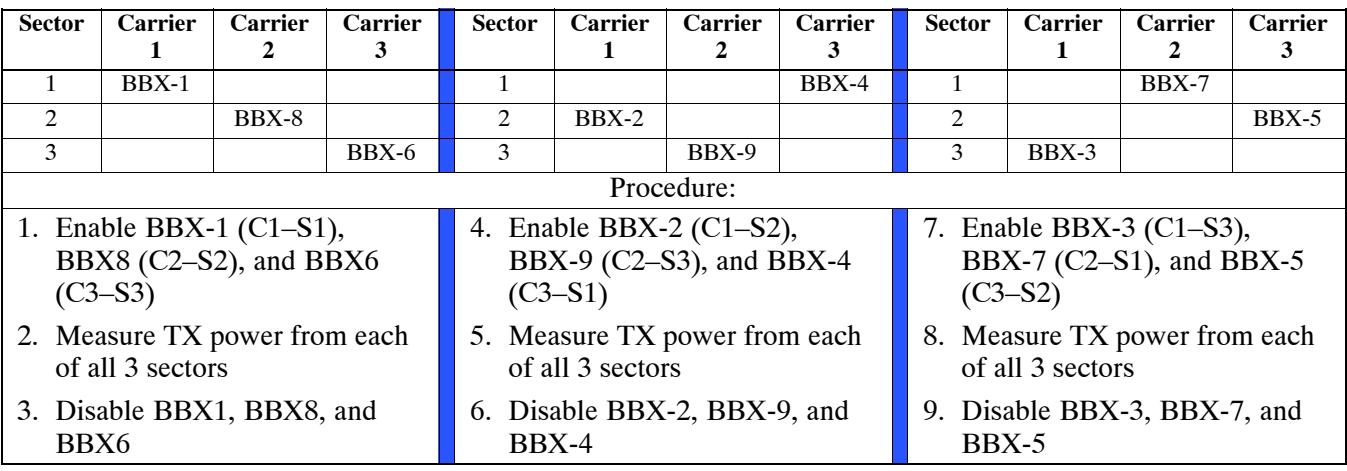

Г

H.

# **Read Me First SC<sup>™</sup>4812T-MC to SC<sup>™</sup>4812T Optimization/ATP**  – continued

**4-carrier configuration (requires 12 measurements) – Use this** procedure to take measurements with all 4 carriers enabled. The sector with 2 carriers active will not be measured.

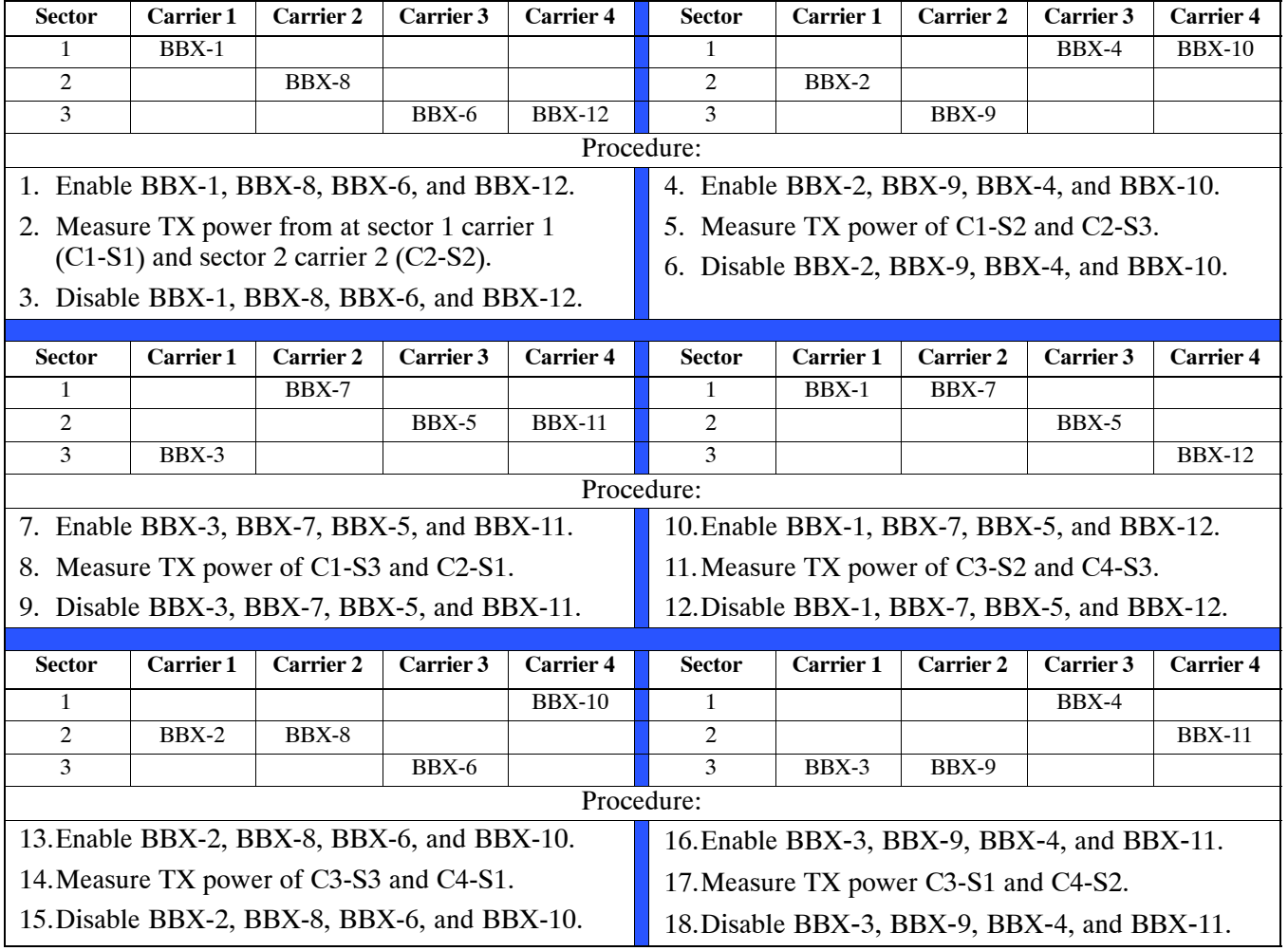

П

# **Read Me First SC<sup>™</sup>4812T-MC to SC<sup>™</sup>4812T Optimization/ATP**  – continued

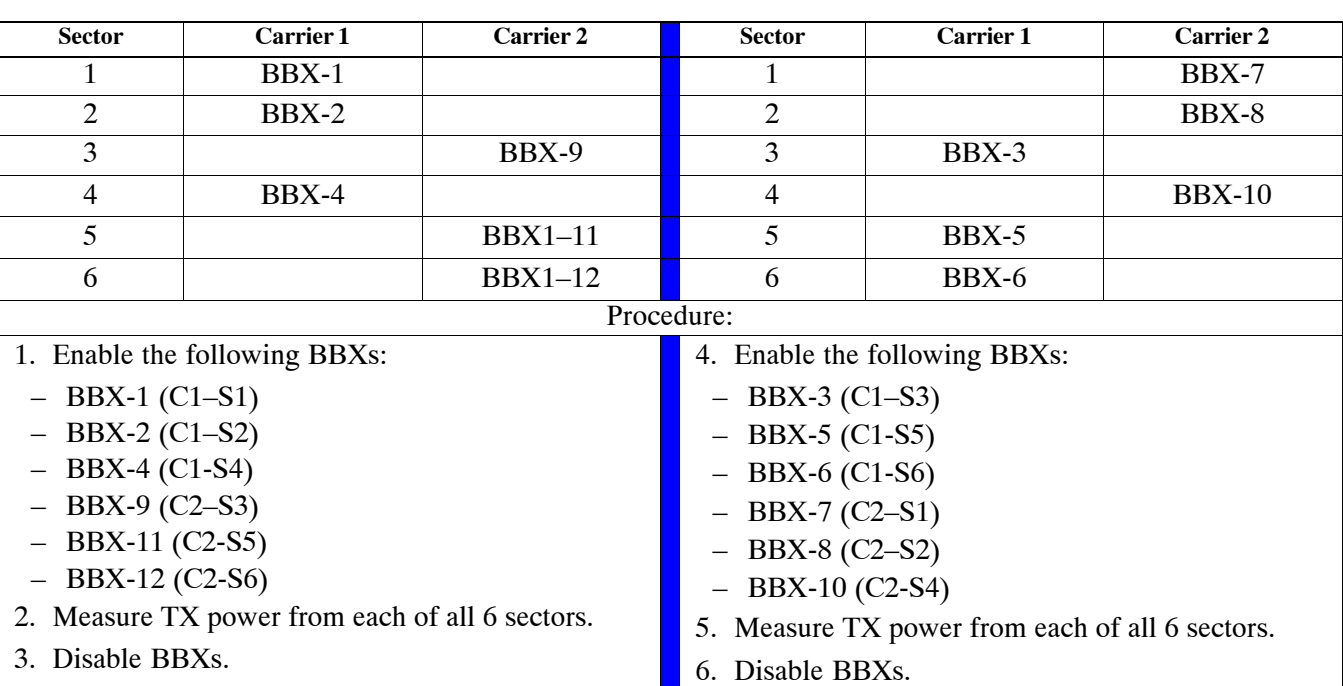

**2-carrier, 6-sector configuration (requires 12 measurements) – Use** this procedure to take measurements with both carriers enabled.

 $\blacksquare$ 

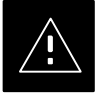

#### **CAUTION**

- 1. Procedures in this manual apply to an *SC4812T*–MC BTS operating with Dynamic Multi–Carrier PA Control under Motorola Software Release 2.16.4.1 and later. These procedures *will not work* for an *SC4812T-MC BTS operating with Motorola Software* Release *2.16.4.0 and earlier*.
- 2. Procedures in this manual require the use of Local Maintenance Facility (LMF) application software version 2.16.4.0.09 or later.

**Scope**

**1**

**Circuit and Packet BTS Support**

This publication provides information pertaining to the optimization and acceptance tests of the  $SC^{m}$ 4812T–Multi–Carrier Base Transceiver Subsystem (1X *SC*4812T–MC BTS). The following models equipped with trunked Power Amplifiers (PA) and their associated internal and external interfaces are covered:

- 800 MHz models ST1407/ST1408
- 1.9 GHz models ST1426/ST1428

Information in this publication supports optimization and calibration of the following types of BTS sites operating with Motorola Software Release 2.16.4.1 and later:

- $\bullet$  1X circuit BTS
- $\bullet$  1X packet BTS

The cdma2000 1X (1X) packet BTS has a packet backhaul network interface provided through BTS routers operating with a Third-generation Group Line Interface (GLI3) card that can support voice (IS-95A/B, 1X) and data (IS-95B, 1X).

This BTS equipment may be configured with all  $1X$  cards (BBX $-1X$  and  $MCC-1X$ ) or a mix of 1X cards and non–1X cards (BBX2 and MCC8E/24E). This configuration is compliant with all applicable 1X specifications. It provides the forward link and reverse link RF functions to support Second Generation (2G) features and Third Generation (3G)  $1X$  features; that is, high capacity voice and high bit-rate data.

The 1X circuit BTS is capable of using a split or mixed backhaul (circuit/packet pipe) network interface that can handle circuit-based voice (IS-95A/B,  $1X$ ) and data (IS-95B) as well as "packetized" data  $(1X)$ .

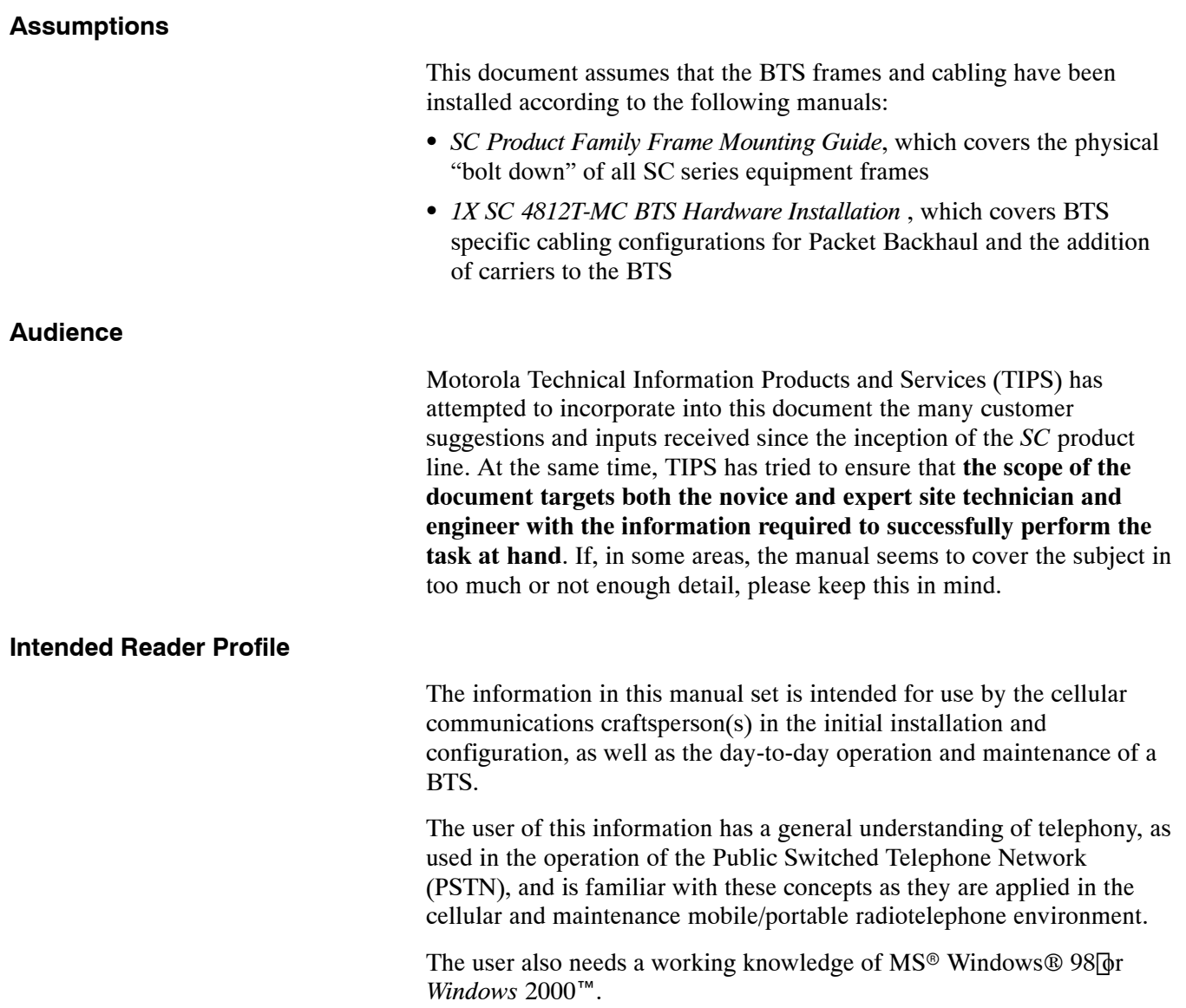

**1**

#### **Publication Composition**

This publication covers the following areas.

- Introduction: preliminary background information (such as component and subassembly locations and frame layouts) to be considered by the Cellular Field Engineer (CFE) before optimization or tests are performed.
- Preliminary Operations: jumper configuration of BTS sub–assemblies, pre–power up tests, initial power application and power–up tests for the BTS equipment frame after installation, and download of all BTS processor boards and PAs.
- Optimization/Calibration: downloading all BTS processor boards, test equipment set–up and calibration, PA verification, radio frequency (RF) path verification, Bay Level Offset (BLO) calibration, Cellular Radio Monitoring System (CRMS), and Radio Frequency Diagnostic System (RFDS) functions and calibration.
- Acceptance Test Procedures (ATP): automated ATP scripts executed by the LMF and used to verify all major transmit (TX) and receive (RX) performance characteristics on all BTS equipment. Includes generating an ATP report.
- Prepare to Leave the Site: site turnover process after ATP is completed.
- Basic Troubleshooting: procedures to perform when an ATP fails, as well as when incorrect results are obtained during logon, test equipment operation, calibration, and Global Positioning System (GPS) operation. These tests are typically used to isolate faults down to the module level. Also provided is additional information necessary to better understand equipment operation.
- Appendices that contain pertinent data sheets that are filled out manually by the CFE at the site, Pseudorandom Noise (PN) Offset information, an optimization/ATP matrix , output power data tables, CDMA operating frequency programming information, manual test setup information, procedures for verifying that the Voltage Standing Wave Ratio (VSWR) of all antennas and associated feed lines fall within acceptable limits, and procedures for downloading ROM and RAM code.

# **Purpose of Optimization**

#### **Why Optimize?**

#### **What Is Optimization?**

#### **What Happens During Optimization?**

Proper optimization and calibration ensures that:

- Accurate downlink RF power levels are transmitted from the site.
- Accurate uplink signal strength determinations are made by the site.

Optimization compensates for the site-specific cabling and normal equipment variations. Site optimization guarantees that the combined losses of the cables and the gain/loss characteristics and built-in tolerances of each BTS frame do not accumulate and cause improper site operation.

**Overview – During optimization, the accumulated path loss or gain is** first determined for each RF transmit path in the BTS. These transmit path loss or gain values are then stored in a database along with RF receive path default values.

**RF path defintions – For definitions of the BTS transmit (TX) and** receive  $(RX)$  paths, see "What is Bay Level Offset Calibration?" in the Bay Level Offset Calibration section of Chapte[r 3](#page--1-0).

#### **NOTE**

In this publication, all models of the Broad Band Transceiver (BBX) board usable in this BTS, are generically identified as BBX, unless otherwise specified. Also, all models of the Multi–Channel CDMA (MCC) cards usable in this BTS, are generically identified as MCC, unless otherwise specified.

**RF paths and transceiver optimization – Twelve of the BBX boards in** each Combined–CDMA Channel Processor (C–CCP) shelf are optimized to specific RX and TX antenna connectors. The last BBX board provides redundancy for BBX boards 1 through 12, and is optimized to *all* antenna connectors. A single optimization value is generated for each complete path. This eliminates the accumulation of error that would occur from individually measuring and summing the gain and loss of each element in the path.

**Using RF path gain/loss values – BTS equipment factors in the derived** optimization values internally to adjust transceiver power levels, leaving only site–specific antenna feedline loss and antenna gain characteristics to be factored in by the CFE when determining required site Effective Radiated Power (ERP) output power levels.

# **When to Optimize**

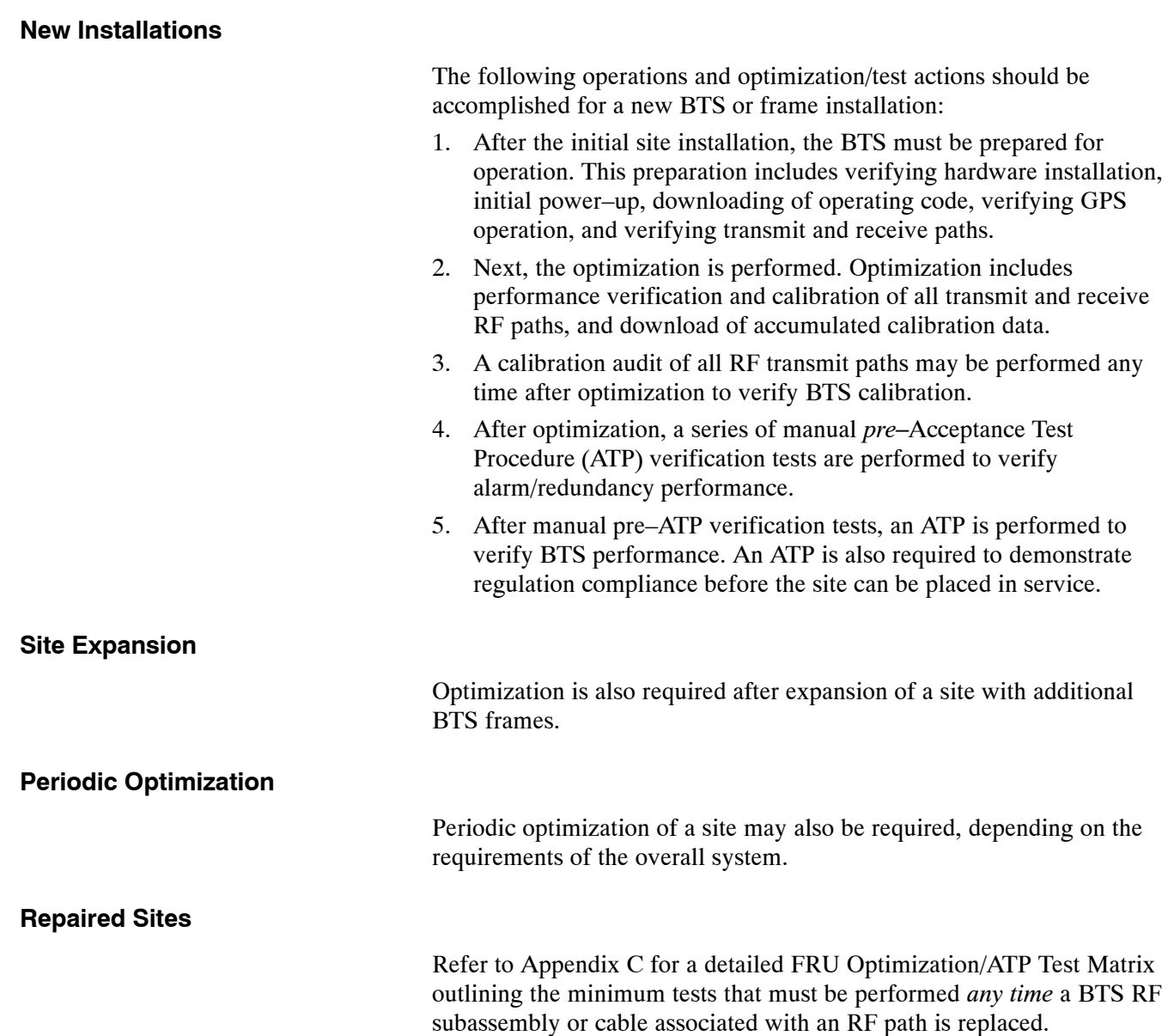

# **Test Equipment Selection, Calibration, and General Operation Requirememnts**

**1**

# **Policy**

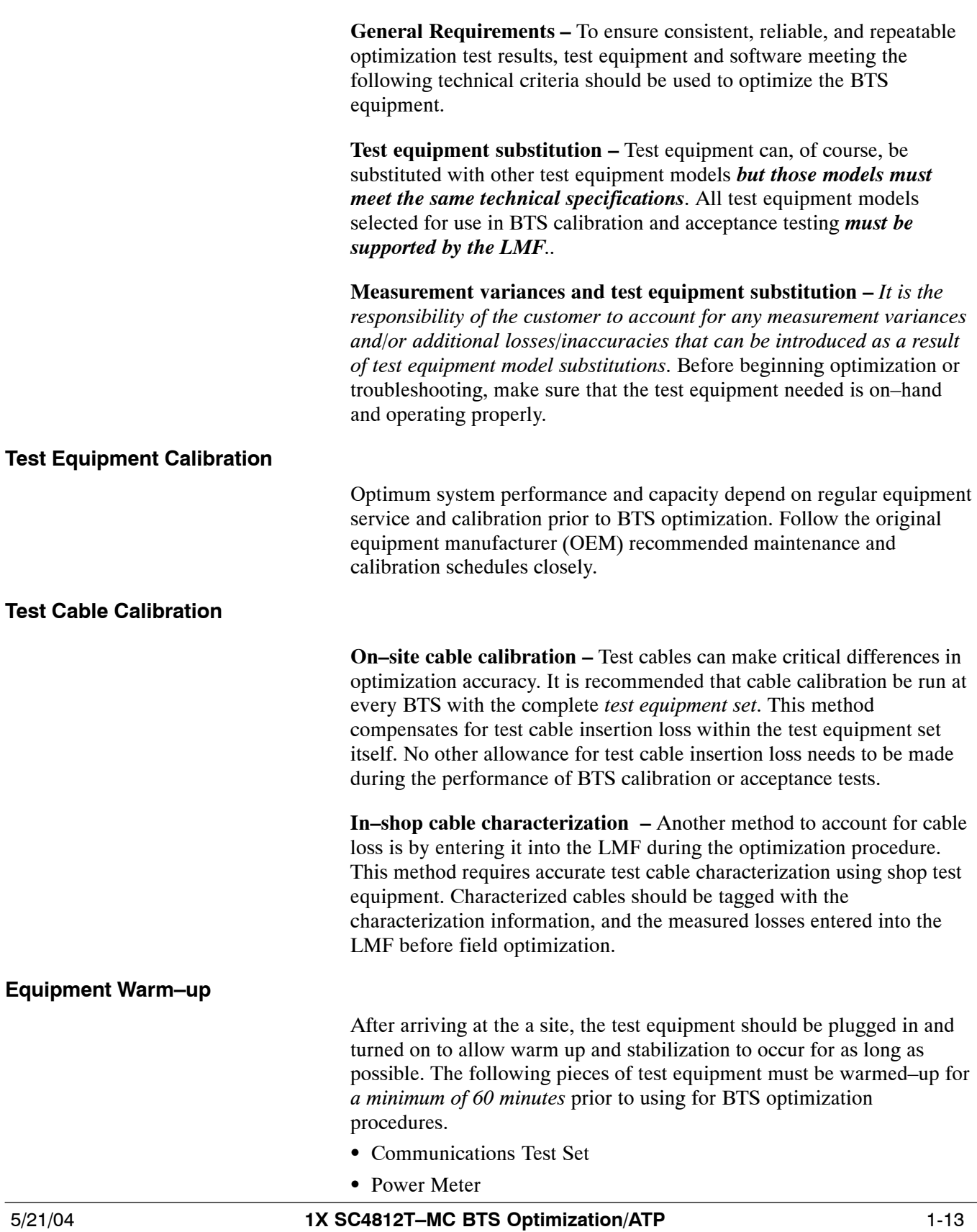

**Overview**

**1**

Test equipment and software described in this section is required for the optimization and acceptance testing procedures. Common tools such as screwdrivers and frame keys are also needed. Read the operators manual for all test equipment items to understand their individual operation before using them for optimization or acceptance testing.

#### **LMF Computer and Software**

#### **LMF Hardware Requirements**

An LMF computer platform that meets the following requirements (or better) is recommended:

- Notebook computer
- 266 MHz (32-bit CPU) Pentium processor
- *Windows 98* Second Edition (SE) or *Windows 2000* operating system
- 4 GB internal hard disk drive
- SVGA 12.1–inch active matrix color display with  $1024 \times 768$ (recommended) or 800 x 600 pixel resolution and capability to display more than 265 colors

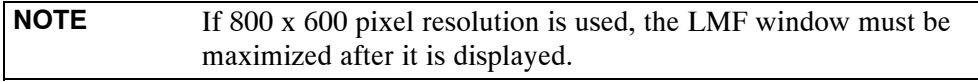

- Memory requirements:
	- Minimum required RAM: 96 MB
	- Recommended RAM:
		- $-$  128 MB for Windows 98 SE
		- $-$  256 MB for Windows 2000
- 20X CD ROM drive
- $\bullet$  3 1/2 inch floppy drive
- 56kbps V.90 modem
- Serial port (COM 1)
- Parallel port (LPT  $1$ )
- PCMCIA Ethernet interface card (for example, 3COM Etherlink III) with a 10Base-T-to-coax adapter

#### **LMF Software**

The Local Maintenance Facility (LMF) application program is a graphical user interface (GUI)–based software tool. This product is specifically designed to provide cellular communications field personnel with the capability to support the following CDMA BTS operations:

- Installation
- Maintenance
- $\bullet$  Calibration
- Optimization

#### **Ethernet LAN Transceiver**

• PCMCIA Ethernet Adpater + Ethernet UTP Adapter: 3COM Model – Etherlink III 3C589B

#### **10BaseT/10Base2 Converter**

• Transition Engineering Model E-CX-TBT-03 10BaseT/10Base2 Converter

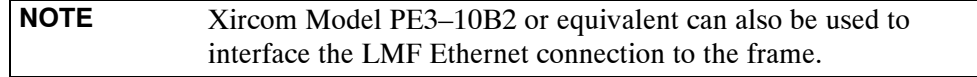

#### **3C-PC-COMBO CBL**

• Connects to the 3COM PCMCIA card and eliminates the need for a 10BaseT/10base2 Converter.

#### **RS-232 to GPIB Interface**

- $\bullet$  National Instruments GPIB-232-CT with Motorola CGDSEDN04X RS232 serial null modem cable or equivalent; used to interface the LMF to the test equipment.
- Standard RS–232 cable can be used with the following modifications (see Figure 1-5):
	- $\overline{\phantom{a}}$  This solution passes only the 3 minimum electrical connections between the LMF and the General Purpose Information Bus (GPIB) interface. The control signals are jumpered as enabled on both ends of the RS–232 cable (9–pin D). TX and RX signals are crossed as Null Modem effect. Pin 5 is the ground reference.
	- Short pins 7 and 8 together, and short pins 1, 4, and 6 together on each connector.

#### **Figure 1-5:** Null Modem Cable Detail

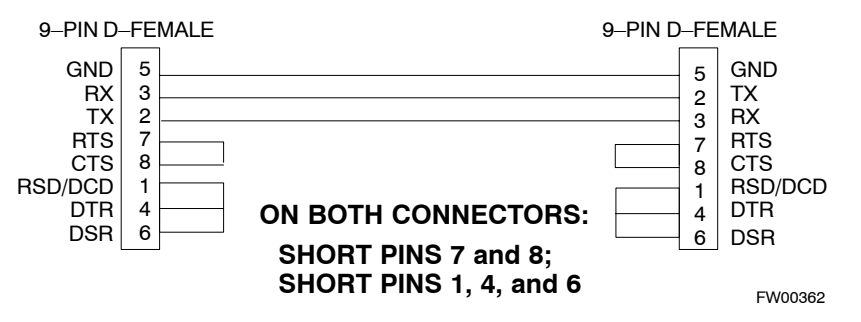

#### **MMI Interface**

Motorola cable part number CGDSMMICABLE219112 or a cable locally fabricated as described in Appendi[x J](#page--1-0) is used to connect the LMF to the BTS.

#### **Communications System Analyzer CDMA/analog**

**1**

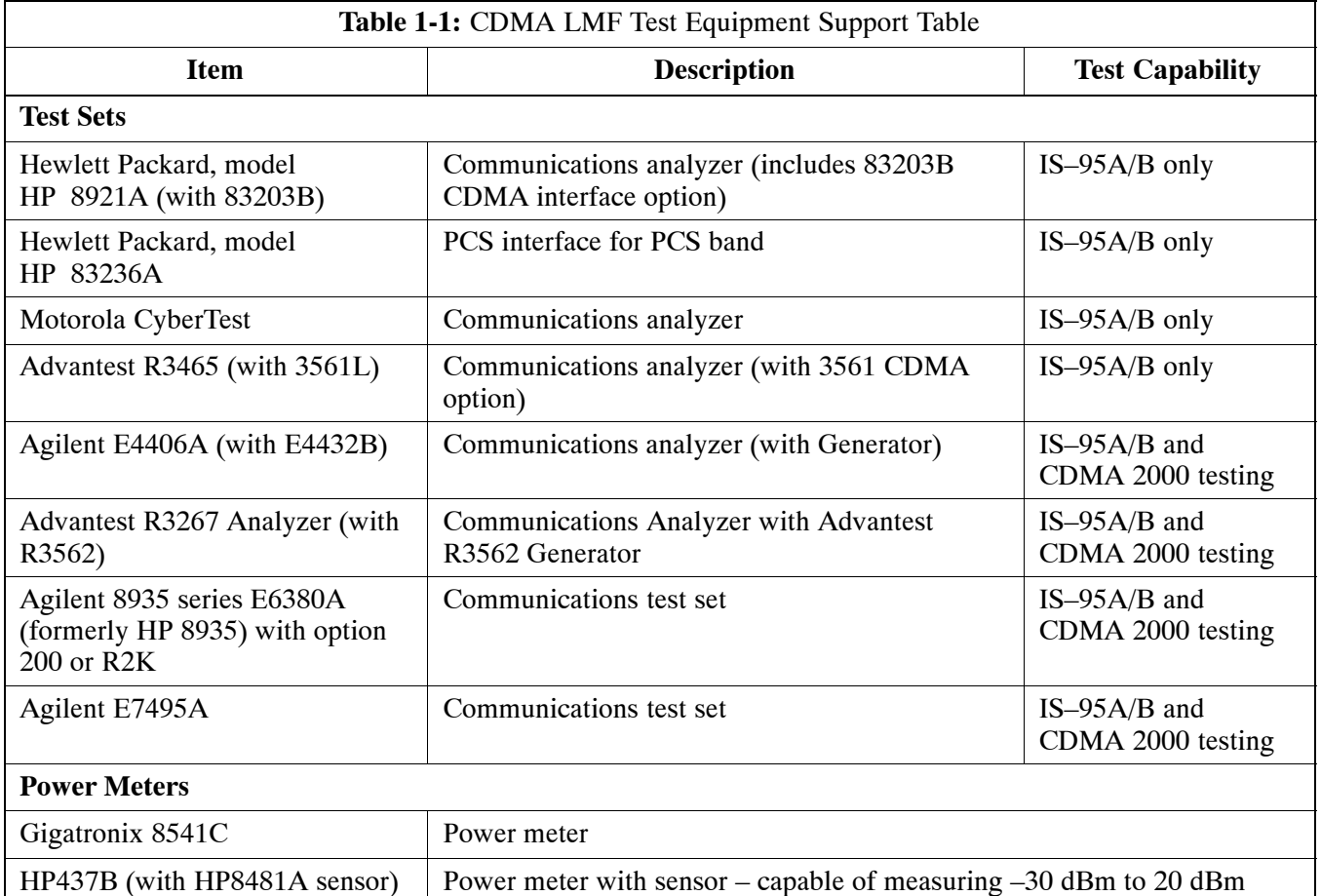

*A combination of test equipment* supported by the LMF may also be used during optimization and testing of the RF communications portion of BTS equipment when the communications system analyzer does not perform all of the following functions:

- Frequency counter
- Deviation meter
- RF power meter (average and code domain)
- RF signal generator (capable of DSAT/CDMA modulation)
- Audio signal generator
- AC voltmeter (with 600-ohm balanced audio input and high impedance input mode)
- Noise measurement meter
- C-Message filter
- Spectrum analyzer
- CDMA code domain analyzer

#### **GPIB Cables**

• Hewlett Packard 10833A or equivalent; 1 to 2 meters (3 to 6 feet) long used to interconnect test equipment and LMF terminal.

#### **Timing Reference Cables**

• *Two* BNC-male to BNC-male RG316 cables; 3.05 m (10 ft.) long. Used to connect the communications analyzer to the front timing reference of the CSM cards in the BTS frame.

#### **Digital Multimeter**

• Fluke Model 8062A with Y8134 test lead kit or equivalent; used for precision dc and ac measurements, requiring  $4-1/2$  digits.

#### **Directional Coupler**

• Narda Model 30445 30 dB (Motorola Part No. 58D09643T01) 800 MHz coupler terminated with two Narda Model 375BN-M loads, or equivalent.

#### **RF Terminations/Loads**

• At least three 100–Watt (or larger) non-radiating RF terminations/loads.

#### **Miscellaneous RF Adapters, Loads, etc**

• As required to interface test cables and BTS equipment and for various test set ups. Should include at least two 50 Ohm loads (type N) for calibration and one RF short, two N-Type Female-to-Female Adapters.

#### **LAN Cable**

• BNC-to BNC 50 ohm coaxial cable  $[.91 \text{ m } (3 \text{ ft})$  maximum] with an F-to-F adapter, used to connect the 10BaseT-to-coaxial adapter to the BTS LAN connector.

#### **High-impedance Conductive Wrist Strap**

• Motorola Model 42–80385A59; used to prevent damage from Electrostatic Discharge (ESD) when handling or working with modules.

#### **Optional Equipment**

**1**

#### **NOTE**

Not all optional equipment specified here will be supported by the LMF in automated tests or when executing various measure type command line interface (CLI) commands. It is meant to serve as a list of additional equipment that might be required during maintenance and troubleshooting operations.

#### **Frequency Counter**

• Stanford Research Systems SR620 or equivalent. If direct measurement of the 3 MHz or 19.6608 MHz references is required.

#### **Spectrum Analyzer**

• Spectrum Analyzer (HP8594E with CDMA personality card) or equivalent; required for *manual* tests.

#### **Local Area Network (LAN) Tester**

• Model NETcat 800 LAN troubleshooter (or equivalent); used to supplement LAN tests using the ohmmeter.

#### **Span Line (T1/E1) Verification Equipment**

• As required for local application

#### **Oscilloscope**

• Tektronics Model 2445 or equivalent; for waveform viewing, timing, and measurements or during general troubleshooting procedure.

#### **2-way Splitter**

• Mini–Circuits Model ZFSC–2–2500 or equivalent; provides the diversity receive input to the BTS

#### **High Stability 10 MHz Rubidium Standard**

• Stanford Research Systems SR625 or equivalent – required for CSM and Low Frequency Receiver/High Stability Oscillator (LFR/HSO) frequency verification.

#### **Itasca Alarms Test Box**

 $\bullet$  Itasca CGDSCMIS00014 – This test box may be used as a tool to assist in the testing of customer alarms.

#### **Required Documents**

The following documents are required to perform optimization of the cell site equipment:

- Site Document (generated by Motorola Systems Engineering), which includes:
	- General site information
	- Floor plan
	- RF power levels
	- Frequency plan (includes Site PN and operating frequencies)
	- Channel allocation (paging, traffic, etc.)
	- Board placement
	- $-$  Site wiring list
	- ñ *Siteñspecific CDF file*
- Demarcation Document (Scope of Work Agreement)
- Equipment manuals for non-Motorola test equipment

#### **Related Publications**

Additional, detailed information about the installation, operation, and maintenance of the 1X SC<sup> $M$ </sup>4812T–MC BTS and its components is included in the following publications:

- *LMF Help function on–line documentation*
- *1X SC 4812T-MC BTS Hardware Installation* 68P09260A38
- *1X SC 4812T-MC BTS FRU Guide 68P09260A87*
- *1X SC 4812T/ET/ET Lite/MC/T Lite BTS Troubleshooting Manual*; 68P09258A73 (packet) and 68P09258A74 (circuit)
- *LMF On-Line Help, Software Release 2.16.4.x* 68P09260A45
- LMF CDMA CLI Reference, Software Release 2.16.4.x -68P09260A67
- $\bullet$  *MWR1900 Wireless Mobile Edge Router Hardware Installation Guide; part number 78-13982-01*
- **MWR1900 Wireless Mobile Edge Router Software Configuration** *Guide; part number 78-13983-01*
- MWR1941–DC Mobile Wireless Edge Router Hardware Installation *Guide; part number 78-15827-01*

<span id="page-32-0"></span>**1**

#### **Standard and Non-standard Terms and Abbreviations**

Standard terms and abbreviations used in this manual are defined in *Glossary of Cellular Terms; 68P09213A95* and *Cellular Acronyms;* 68P09301A61. Any non-standard terms or abbreviations included in this manual are listed in Table 1-2.

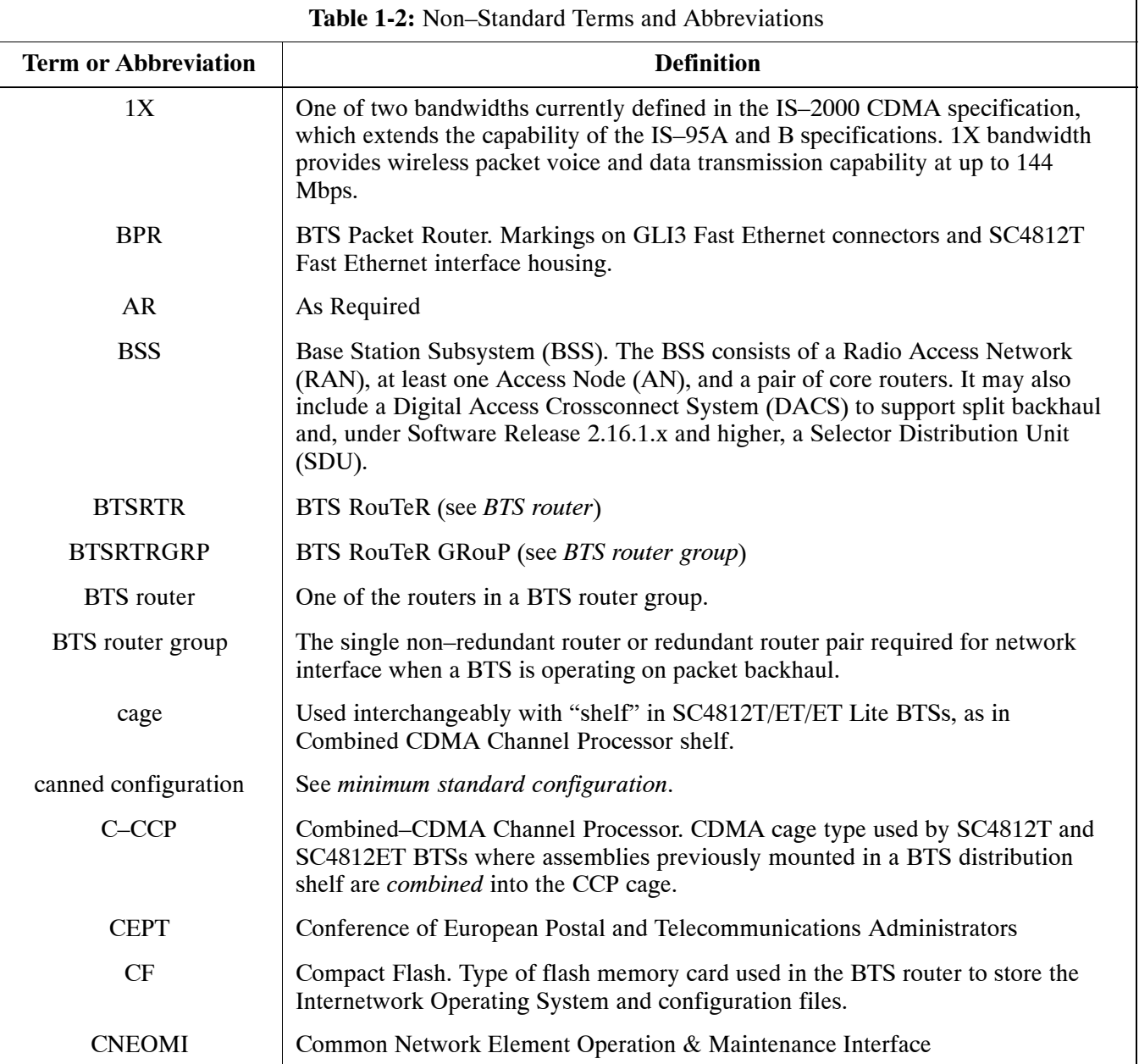

table continued on next page

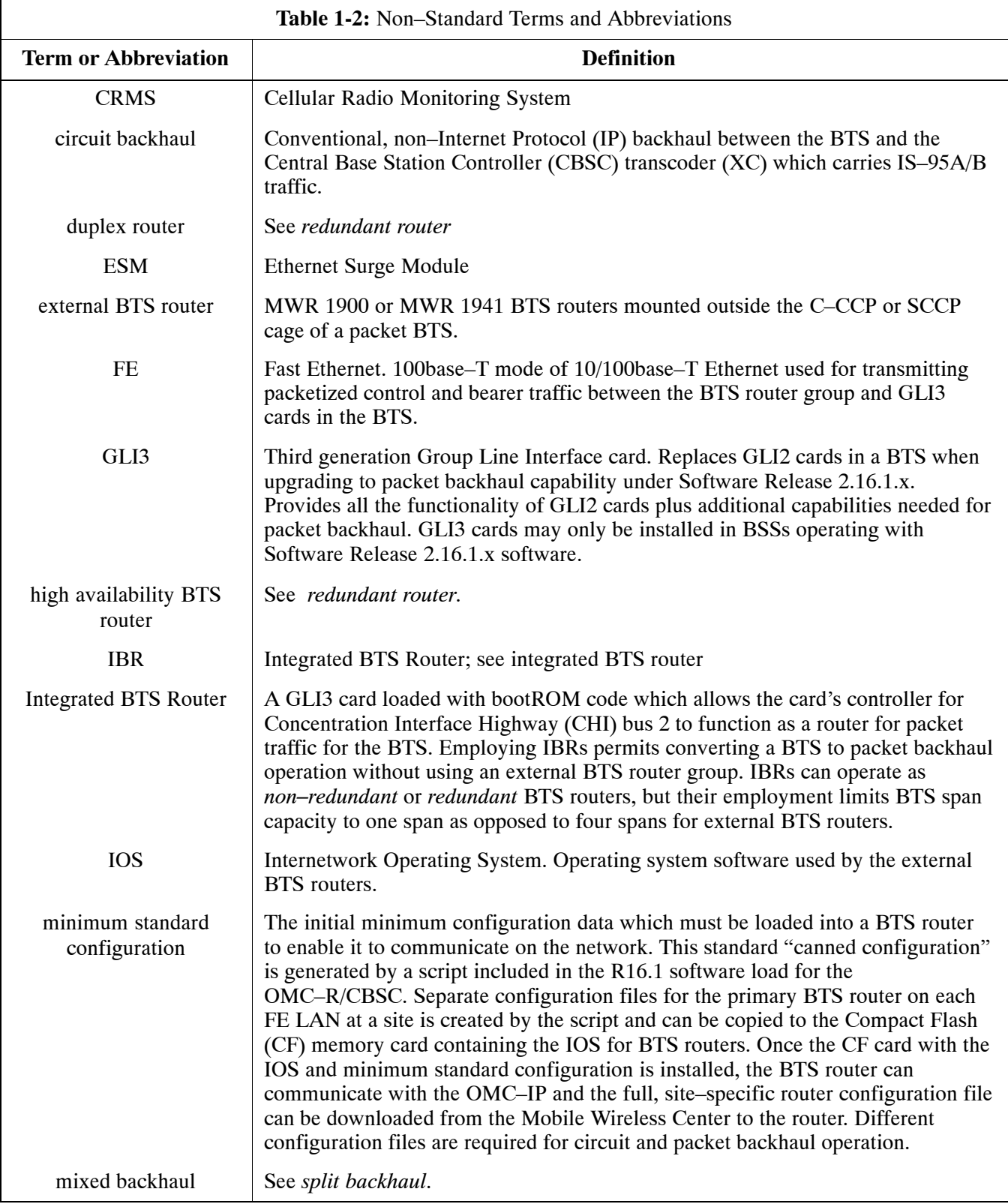

table continued on next page

**1**

**1**

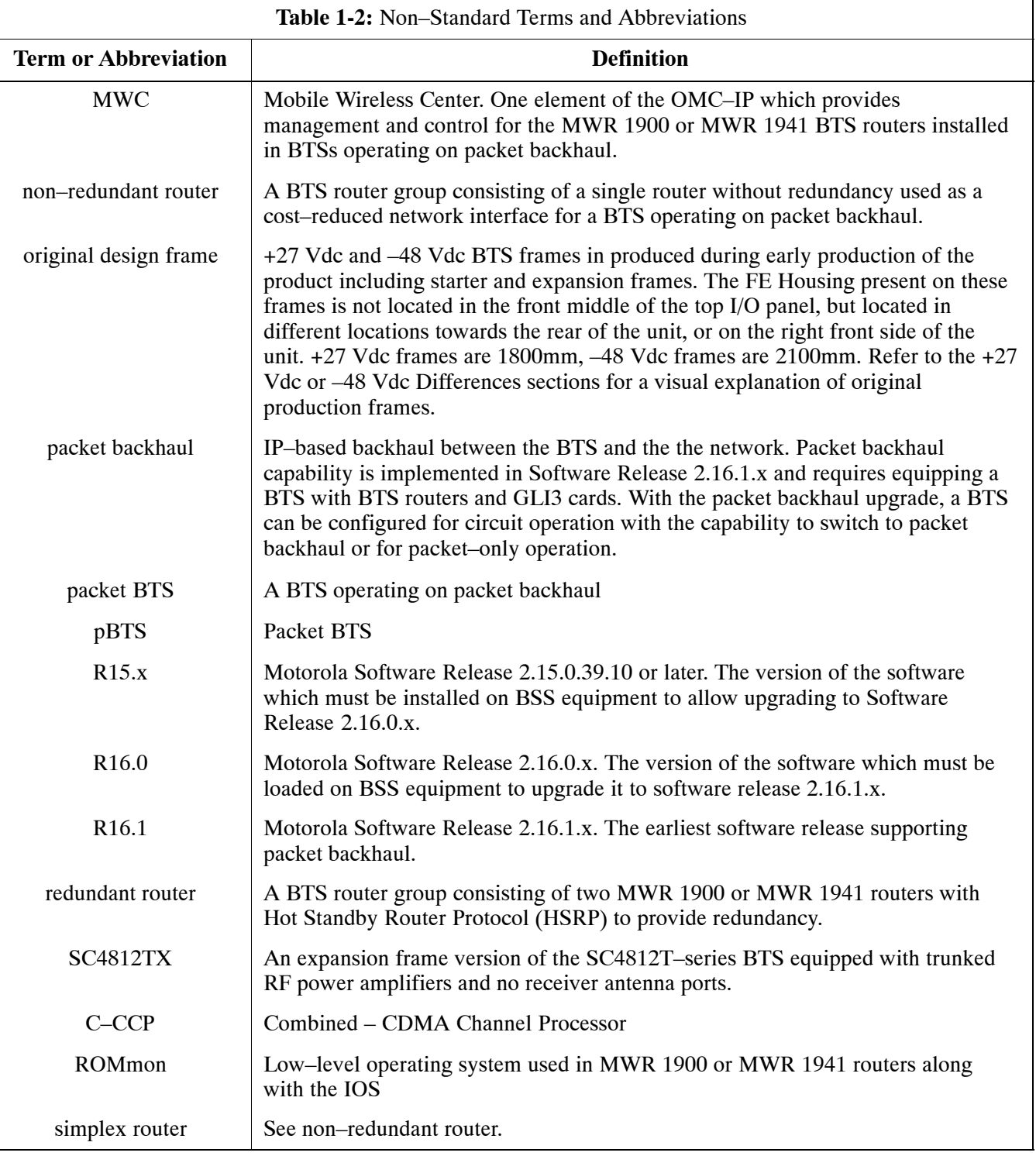

table continued on next page

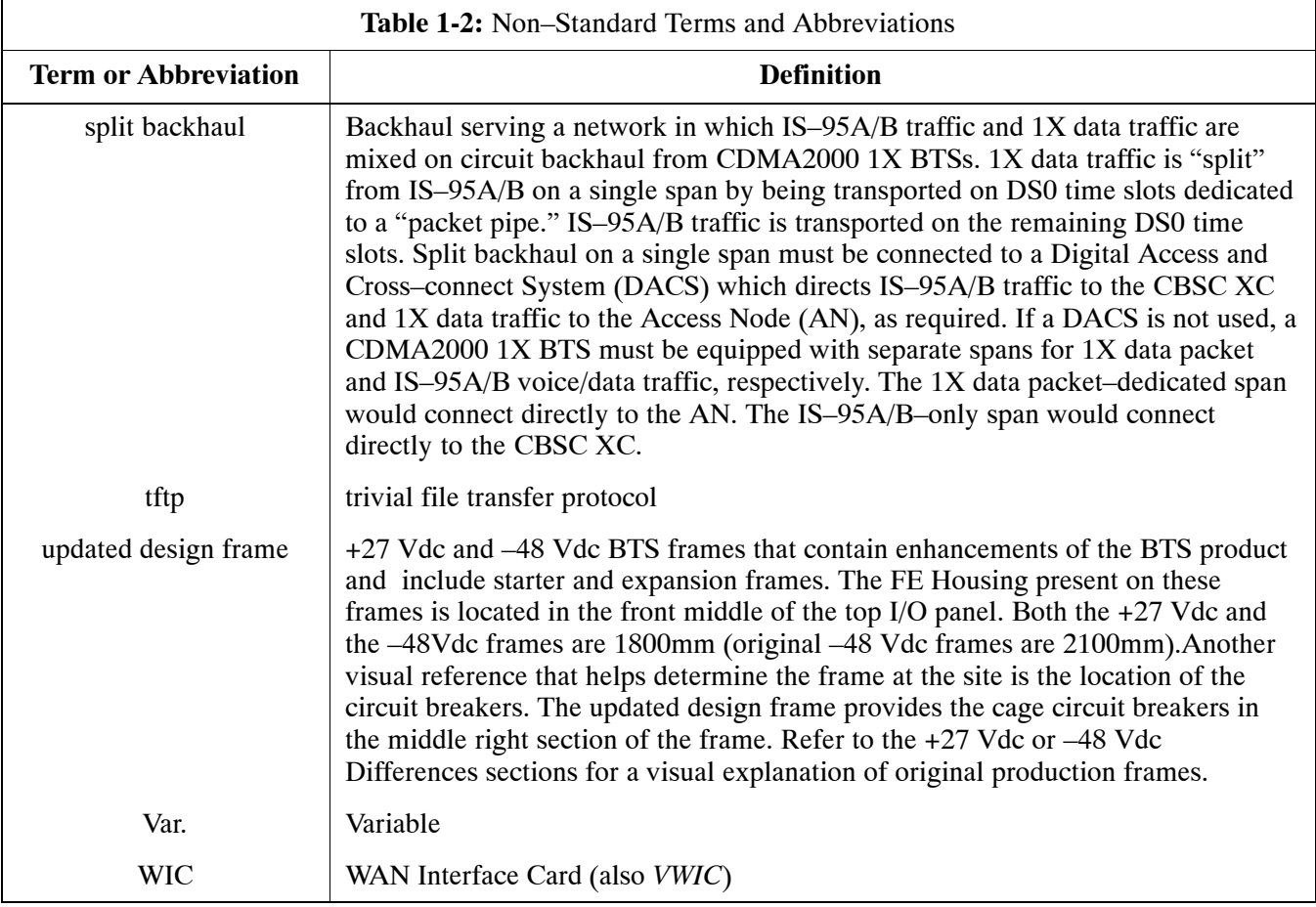

**Equipment Overview**

**1**

**Logical BTS**

The BTS can consist of the following equipment frames:

- $\bullet$  At least one BTS starter frame  $-$ 
	- $-48$  V configuration shown i[n F](#page-38-0)igure 1-6
	- +27 V configuration shown i[n F](#page-39-0)igure 1-7
- Ancillary equipment frame (or wall mounted equipment)
- One or more Expansion frames (se[e F](#page-40-0)igure 1-8 an[d F](#page-41-0)igure 1-9). Expansion frames are essentially the same as starter frames but incorporate unique components on the I/O (Interconnect) panel.

#### **NOTE**

I/O panel detail is provided for Starter Frame in [F](#page-45-0)igure 1-12 and Expansion Frame i[n F](#page-46-0)igure 1-13 C–CCP cage details are provided i[n F](#page-47-0)igure 1-14

The BTS software implements the logical BTS capability. Previously, all BTS frames co-located at a single site had to be identified in the network with separate and distinct BTS ID numbers. In the Logical BTS feature, all frames located at a single BTS site are identified with unique Frame ID numbers (Frame ID Numbers 1, 101, 201, 301) under a single (site) BTS ID number. A logical BTS can consist of up to four frames. When the LMF is connected to frame 1 of a logical BTS, you can access all devices in all of the frames that make up the logical BTS. A logical BTS requires a CDF file that includes equipage information for all of the logical BTS frames and their devices and a CBSC file that includes channel data for all of the logical BTS fames.

#### **Logical BTS Numbering**

The first frame of a logical BTS has a -1 suffix (e.g., **BTS-812-1**). Other frames of the logical BTS are numbered with suffixes,  $-101$ ,  $-201$ , and **-301** (e. g. **BTS-812-201**). When you log into a BTS, a **FRAME** tab is displayed for each frame. If there is only one frame for the BTS, there is only one tab (e.g.,  $\textbf{FRAME}-282-1$ ) for BTS-282. If a logical BTS has more than one frame, there is a separate **FRAME** tab for each frame (e.g. **FRAME-438-1**, **FRAME-438-101**, and **FRAME-438-201** for a **BTS-438** that has three frames).

Actions (e.g., ATP tests) can be initiated for selected devices in one or more frames of a logical BTS. Refer to the Select devices help screen for information on how to select devices.

#### **C-CCP Shelf Card/Module Device ID Numbers**

All cards/modules/boards in the frames at a single site, assigned to a single BTS number, are also identified with unique Device ID numbers dependent upon the Frame ID number in which they are located. Refer to [T](#page-37-0)able 1-3 an[d T](#page-37-0)able 1-4 for specific C–CCP Shelf Device ID numbers.

<span id="page-37-0"></span>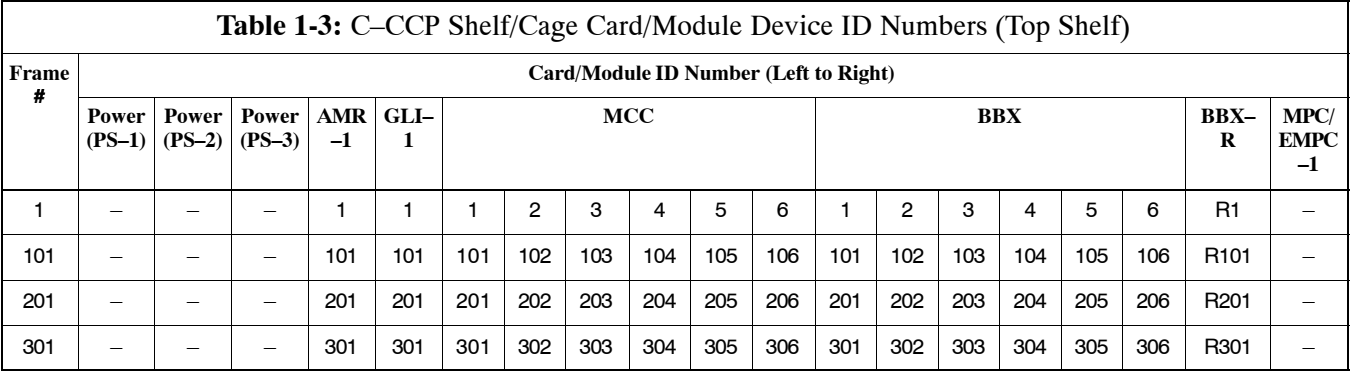

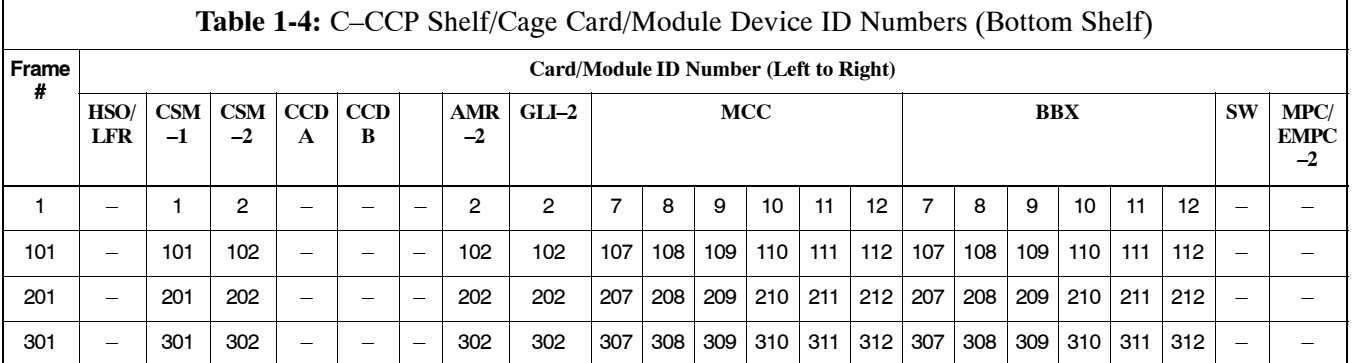

<span id="page-38-0"></span>**Figure 1-6:** BTS Starter Frame (-48V)

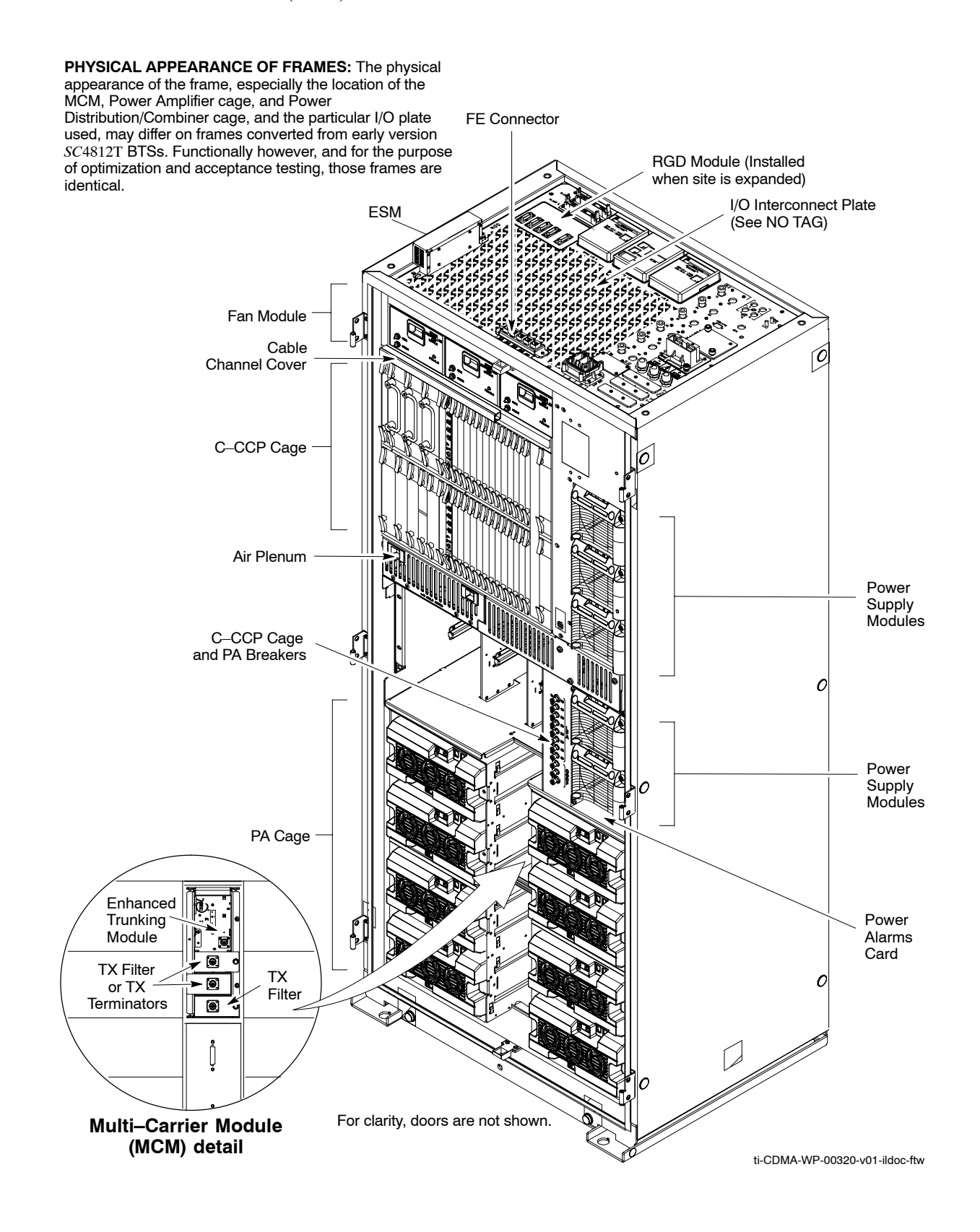

#### <span id="page-39-0"></span>**Figure 1-7:** BTS Starter Frame (+27V)

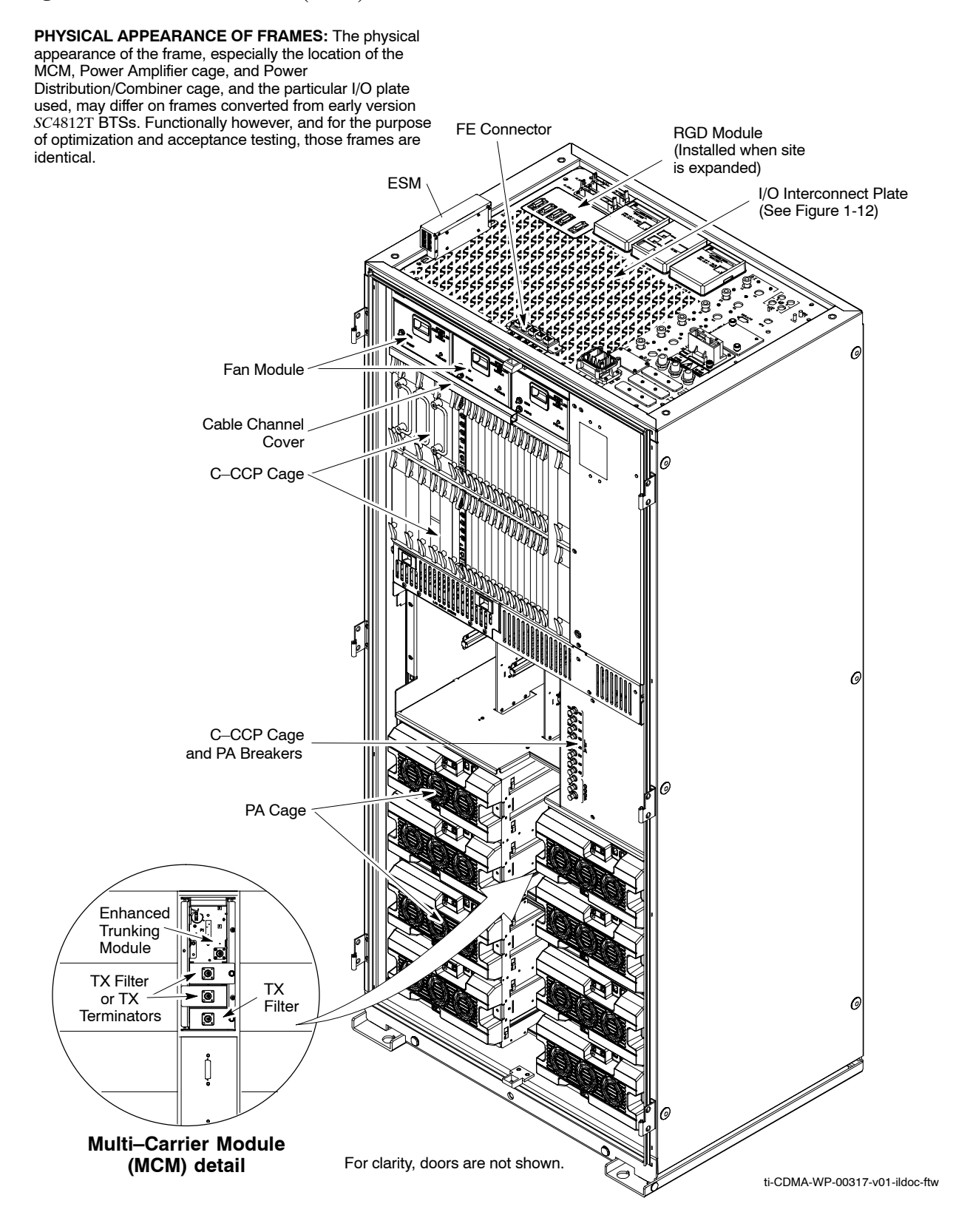

5/21/04 **1X SC4812T-MC BTS Optimization/ATP** 1-27 **DRAFT**

<span id="page-40-0"></span>**Figure 1-8:** BTS Expansion Frame (-48V)

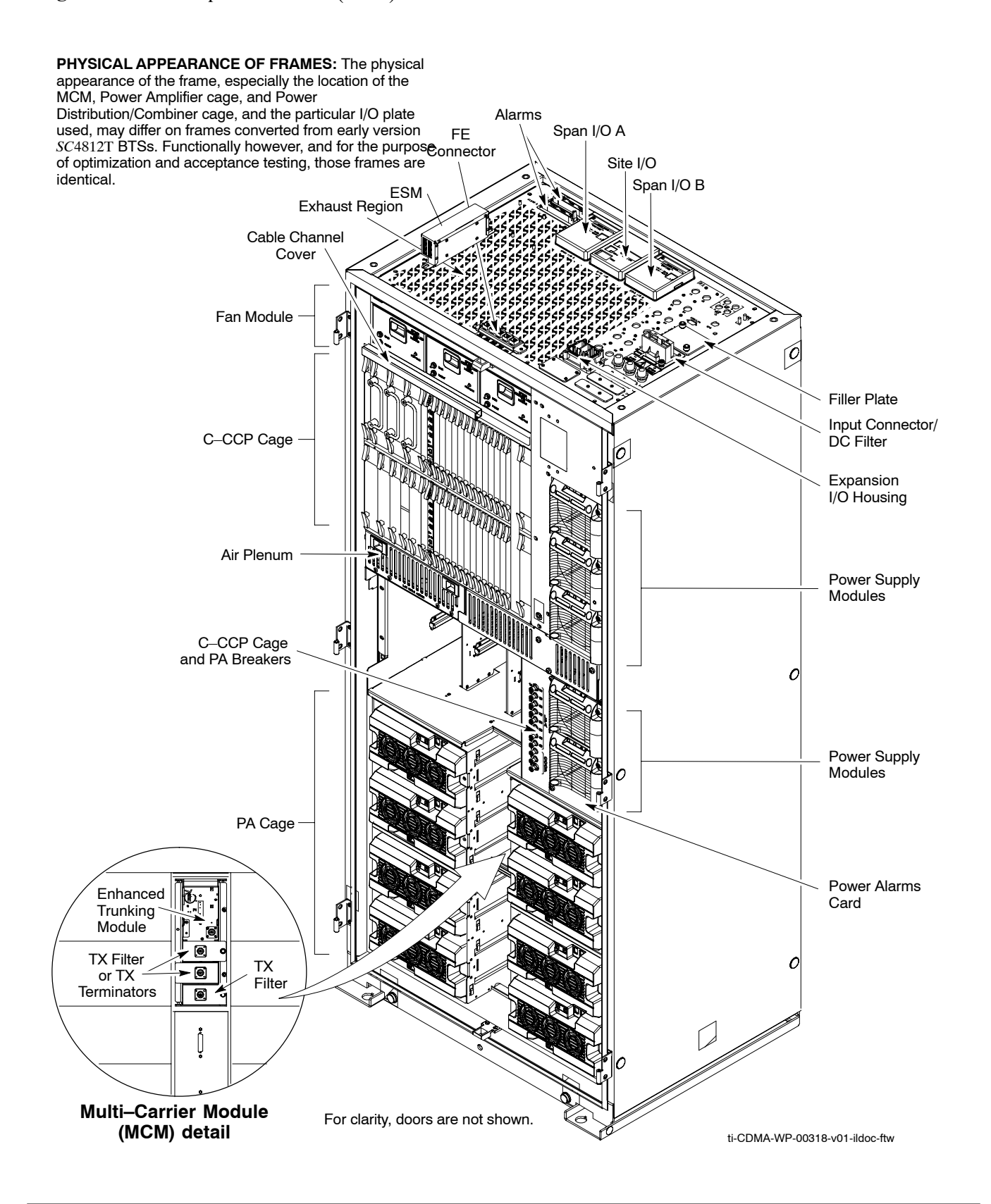

<span id="page-41-0"></span>**Figure 1-9:** BTS Expansion Frame (+27V)

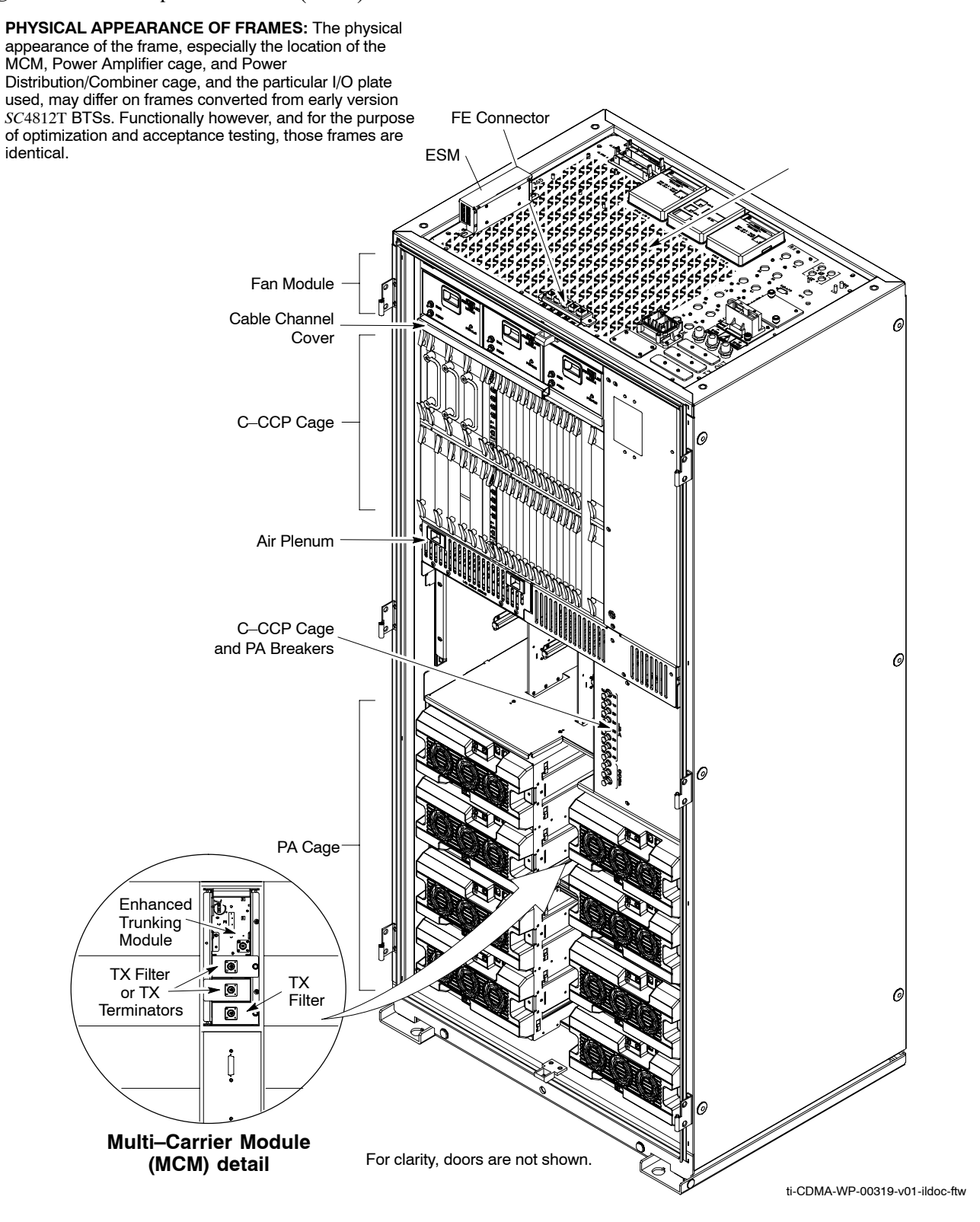

Figure 1-10: BTS Multi-Carrier Frame 3 Sector PA Cage Configuration (+27V)

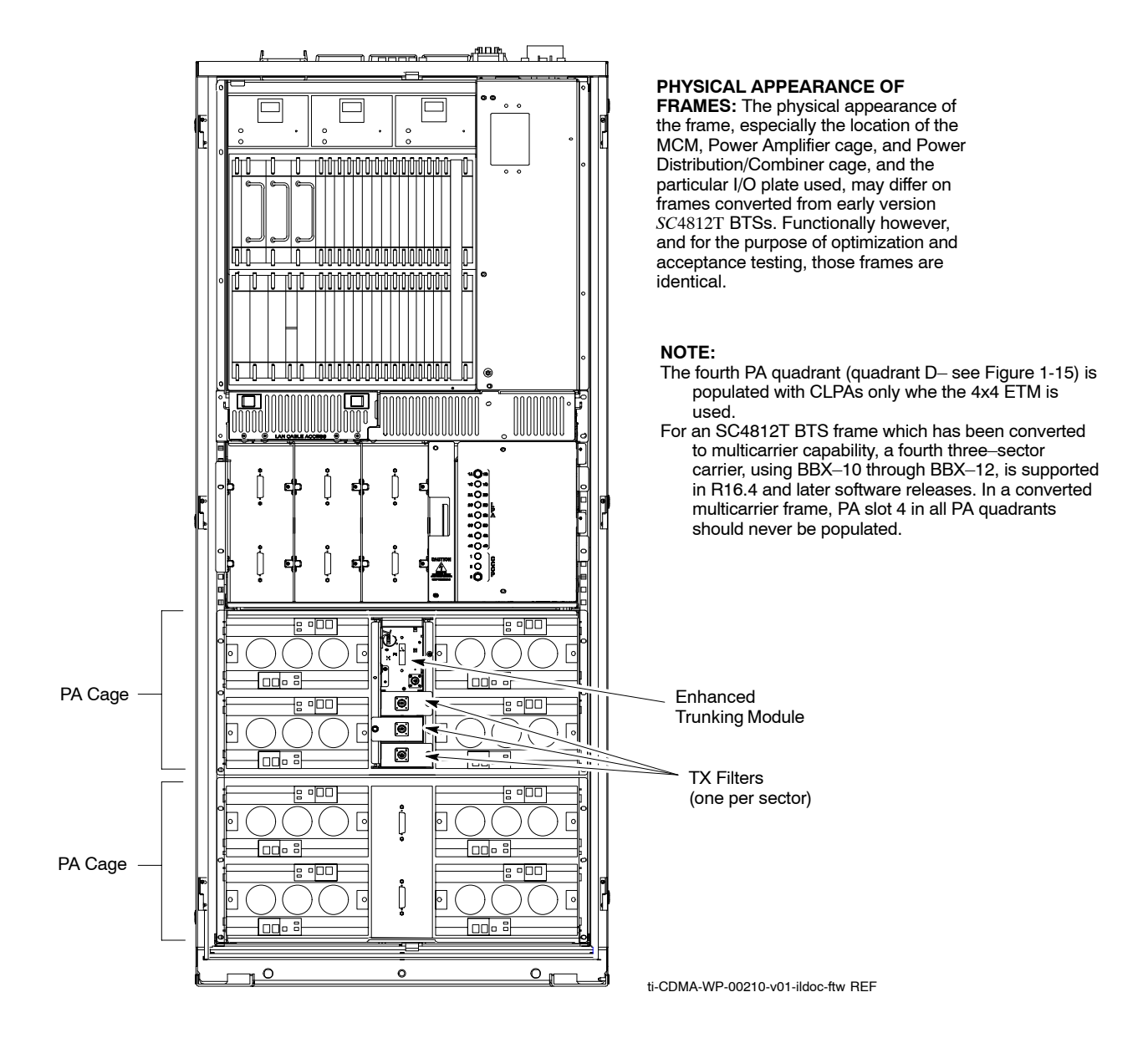

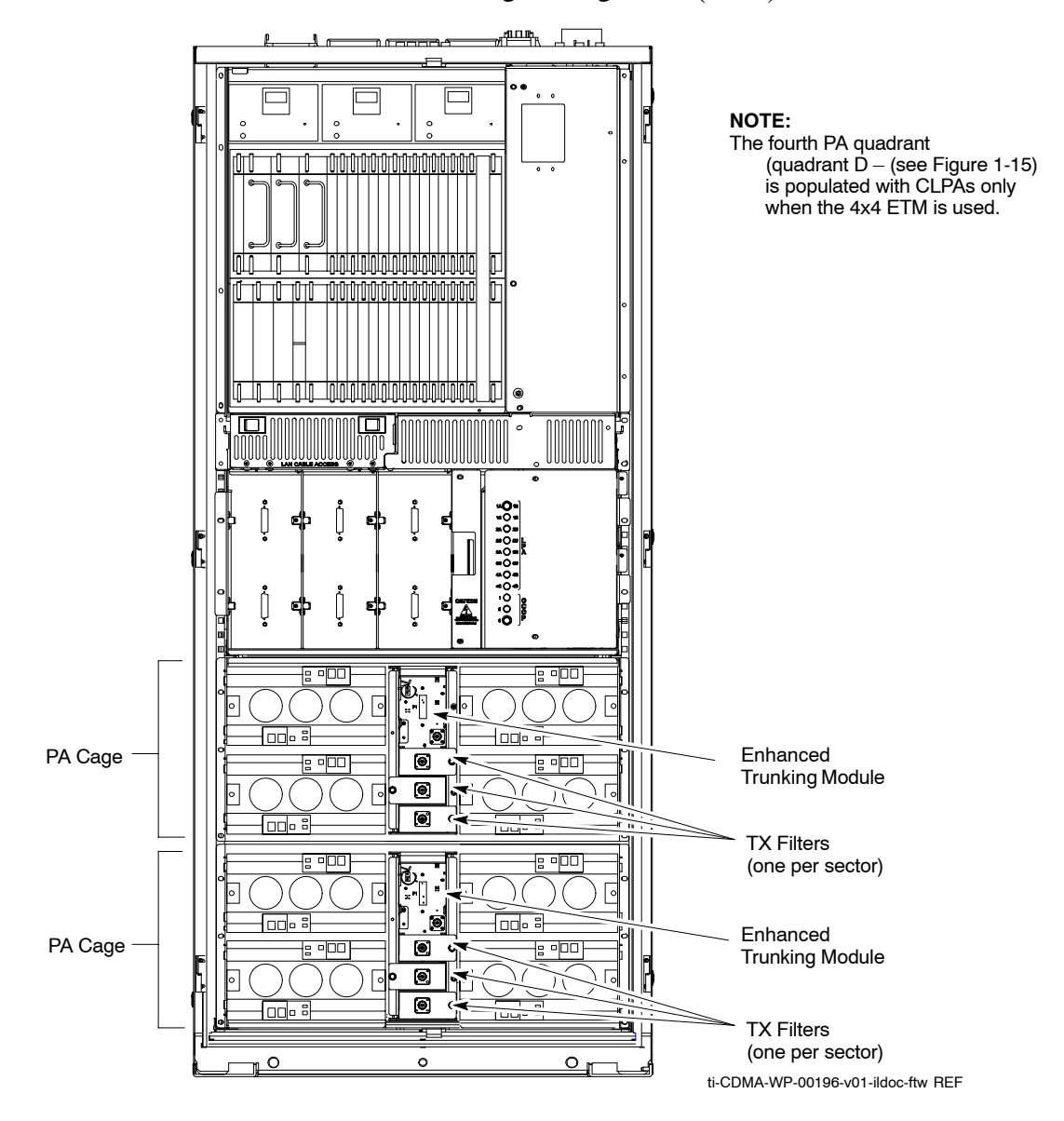

**Figure 1-11:** BTS Multi–Carrier Frame 6–Sector PA Cage Configuration (+27V)

#### **BTS Frame Description**

The BTS is the interface between the span lines to/from the Centralized Base Station Controller (CBSC) and the site antennas. This frame is described in three sections:

- The top interconnect panel where all connections are made.
- The upper portion of the frame which contains circuit breakers, cooling fans, and the C-CCP shelf.
- The lower portion of the frame which contains the PAs and PA fans, Parallel Linear amplifier Combiners (PLC), Enhanced Trunking Module(s) (ETM), and TX filters.

**Top Interconnect (I/O) Panel**

**1**

All cabling to and from the BTS equipment frames is accomplished at the I/O panel (s[eeF](#page-45-0)igure 1-12an[d F](#page-46-0)igure 1-13) on top of each frame. The I/O panel layout is identical for  $+27V$  and  $-48V$  frames starter and expansion frames with the exception that the power input label is voltage–specific and the RX Expansion port location changes as shown i[nF](#page-45-0)igure 1-12an[d F](#page-46-0)igure 1-13. Connections at the I/O panel include:

- Span lines
- $\bullet$  RX antennas
- TX antenna
- Alarm connections
- Power input
- LAN connections
- RF GPS input or Remote Global Positioning System (RGPS) on the Site I/O Board
- RGPS Distribution (RGD) card
- Expansion frame connection
- Ground connections
- $\bullet$  ESM

#### <span id="page-45-0"></span>**Figure 1-12:** Starter Frame I/O Panel

![](_page_45_Figure_2.jpeg)

![](_page_46_Figure_1.jpeg)

<span id="page-46-0"></span>**1**

![](_page_46_Figure_2.jpeg)

1-34 **1X SC4812T-MC BTS Optimization/ATP** 5/21/04 **DRAFT**

### <span id="page-47-0"></span>**C-CCP Shelf**

The upper portion of the frame houses circuit breakers, cooling fans, and the Combined–CDMA Channel Processor (C–CCP) shelf (see Figure 1-14). The C-CCP shelf includes:

- C-CCP backplane and cage
- $\bullet$  C-CCP power supplies
- CDMA Clock Distribution (CCD) cards
- CSM and HSO/LFR cards
- Alarm Monitoring and Reporting (AMR) cards
- GLI cards
- Multcoupler Preselector Card (MPC) (starter frame)/Expansion MPC (EMPC) (expansion frame) cards
- Switch card
- MCC cards
- BBX cards
- MCIO cards

![](_page_47_Figure_14.jpeg)

**Figure 1-14: C-CCP Shelf** 

#### **NOTE**

For an *SC*4812T BTS frame which has been converted to multicarrier capability, a *fourth* three–sector carrier, using BBX $-10$  through BBX $-12$ , is supported in R16.4 and later software releases. In a converted multicarrier frame, PA slot 4 in *all* PA quadrants should *never* be populated.

#### **PA Shelves**

<span id="page-48-0"></span>**1**

The lower shelves house the PA cages which include:

- PA modules, PA fans, and Parallel Linear amplifier Combiners (PLCs)
- Multi–Carrier Module (MCM) which includes the Enhanced Trunking Modules (ETMs), and TX filters

#### **Location Nomenclature**

Figure 1-15 presents standardized nomenclature for locations within the PA cages.

**Figure 1-15:** PA Cage Location Nomenclature (Original Equipment Manufacture (OEM) *SC*4812T–MC 3–Sector Shown)

![](_page_48_Figure_10.jpeg)

#### **PAs and Carriers**

With changes in the network software for R16.4.1, PA allocation to carriers in the *SC4812T*–MC changes significantly. The quantity of PAs required is no longer dependant on the number of carriers equipped in the frame. Implementation of the change differs between six sector BTSs and BTSs equipped for omni, two–sector, and three–sector operation. Additional details for each BTS sector configuration are provided in the following paragraphs an[d F](#page--1-0)igure 1-20[, F](#page--1-0)igure 1-21, an[d F](#page--1-0)igure 1-22.

**Omni, two–sector, and three–sector multicarrier BTS – Up to four** carriers can be supported on an omni, two–, or three–sector BTS with *one* PA set. If additional power output is required, additional PA sets can be added up to the maximum of four sets. PAs must be added as complete sets; that is, three PA modules for a 3x3 system and four PA modules for a 4x4 system. (Refer t[o F](#page--1-0)igure 1-20 an[d F](#page--1-0)igure 1-21)

**Six–sector BTS – Six–sector operation is only supported in OEM** multicarrier frames. For a six-sector BTS, up to two carriers can be supported with a minmum of two PA sets: six PA modules for a 3x3 system and eight PA modules for a 4x4 system. If additional power is required, two additional PA sets can be added for the maximum available capacity. (Refer t[o F](#page--1-0)igure 1-22).

#### **Equipment Configurations**

The various components of the PA cages may be configured differently depending upon customer requirements. Table 1-5 provides BTS carrier/sector/BBX mapping, TX Filter requirements, and PA quantities and configurations needed to provide the required BTS output power for all carriers. Figure 1-16 illustrates which BBXs are used for omni and two–sector operation[. F](#page--1-0)igure 1-20[, F](#page--1-0)igure 1-21, an[d F](#page--1-0)igure 1-22 illustrate the minimum and maximum power PA configurations for omni, two-, and three-sector OEM and converted multicarrier frames and for six–sector OEM multicarrier frames, respectively.

![](_page_49_Picture_417.jpeg)